# **ColdCMS Documentation**

*Version 0.1.0*

**Pauline Schmitt, Hugo Delval, Arthur Vuillard, Lucien Deleu**

**juil. 08, 2021**

## Table des matières

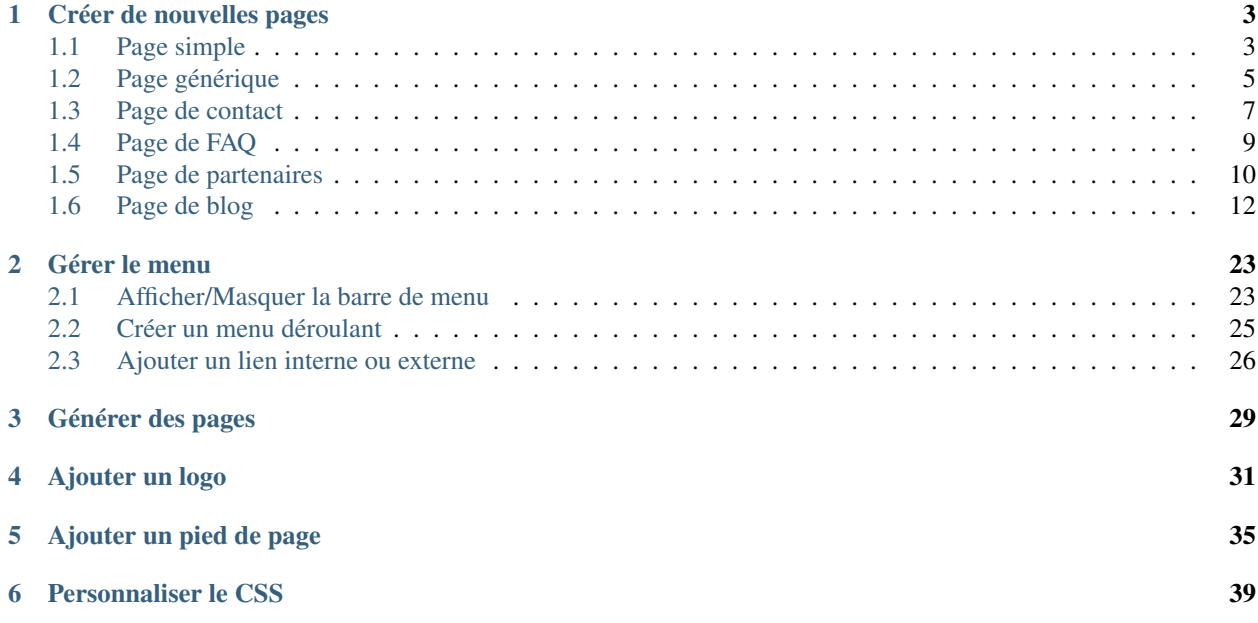

ColdCMS est majoritairement basé sur Wagtail. Vous pouvez trouver la plupart des informations sur la création de Page, d'Images, de Documents et sur les paramètres dans la [documentation de Wagtail](https://docs.wagtail.io/en/stable/editor_manual/index.html) (en anglais). Notez que quelques fonctionnalités de l'admin de Wagtail n'existent pas dans ColdCMS.

Avant de lire la documentation plus spécifique, vous pouvez lire la [documentation "Comment s'y retrouver dans](https://docs.wagtail.io/en/stable/editor_manual/finding_your_way_around/index.html) [Wagtail ?" \(en anglais\).](https://docs.wagtail.io/en/stable/editor_manual/finding_your_way_around/index.html)

Puis vous pouvez parcourir la documentation spécifique à ColdCMS.

## CHAPITRE 1

## Créer de nouvelles pages

<span id="page-6-0"></span>Voir la documentation de Wagtail pour [créer de nouvelles pages](https://docs.wagtail.io/en/stable/editor_manual/new_pages/index.html) et [modifier des pages existantes](https://docs.wagtail.io/en/stable/editor_manual/editing_existing_pages.html) (en anglais).

Types de page disponibles dans ColdCMS :

### <span id="page-6-1"></span>**1.1 Page simple**

Une page simple a une structure très basique : un titre, et un champ de texte, dans lequel vous pouvez ajouter des images, vidéos ou documents. En savoir plus sur les Rich Text Fields dans la [documentation](https://docs.wagtail.io/en/stable/editor_manual/new_pages/creating_body_content.html#rich-text-fields) [de Wagtail](https://docs.wagtail.io/en/stable/editor_manual/new_pages/creating_body_content.html#rich-text-fields) (en anglais).

Une page simple peut être utilisée pour les mentions légales, ou pour n'importe quel affichage sobre d'information.

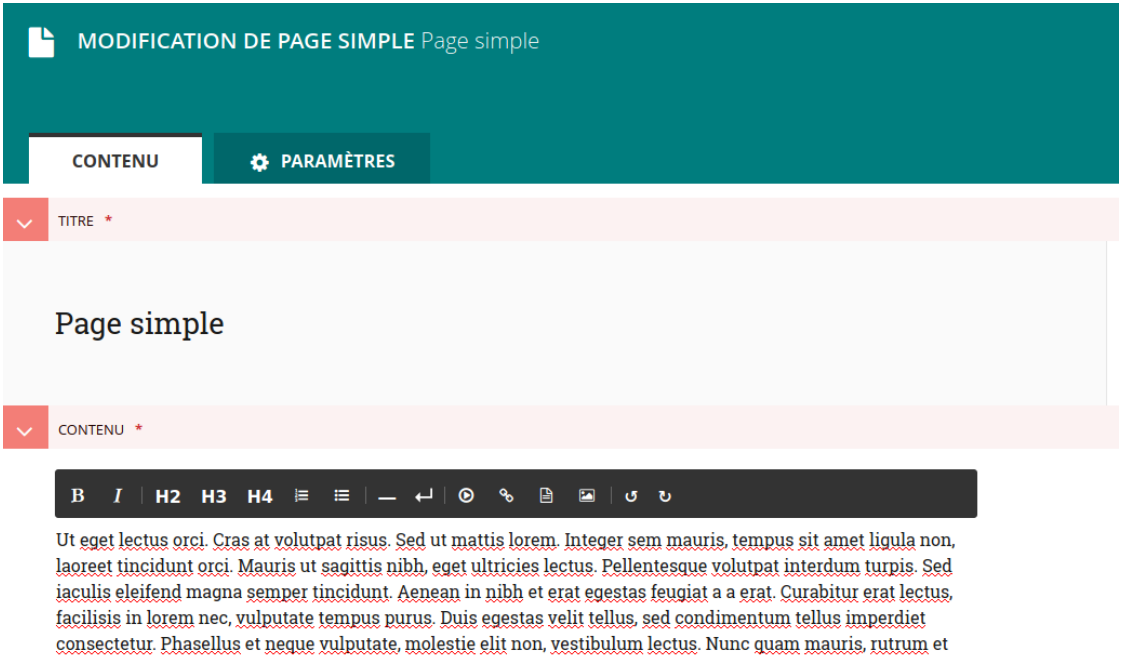

Voilà à quoi ressemble une page simple :

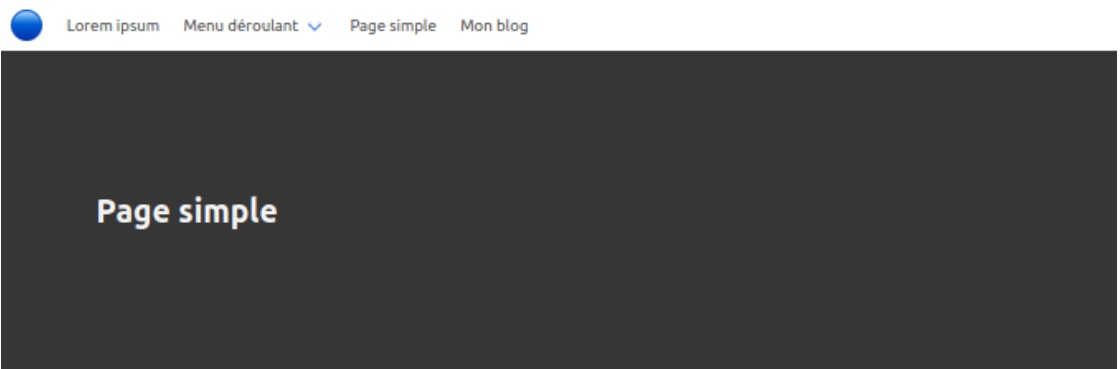

iaculis in, ullamcorper auctor mi. Pellentesque justo lorem, efficitur sed volutpat ut, tincidunt in lacus.

Ut eget lectus orci. Cras at volutpat risus. Sed ut mattis lorem. Integer sem mauris, tempus sit amet ligula non, laoreet tincidunt orci. Mauris ut sagittis nibh, eget ultricies lectus. Pellentesque volutpat interdum turpis. Sed iaculis eleifend magna semper tincidunt. Aenean in nibh et erat egestas feugiat a a erat. Curabitur erat lectus, facilisis in lorem nec, vulputate tempus purus. Duis egestas velit tellus, sed condimentum tellus imperdiet consectetur. Phasellus et neque vulputate, molestie elit non, vestibulum lectus. Nunc quam mauris, rutrum et iaculis in, ullamcorper auctor mi. Pellentesque justo lorem, efficitur sed volutpat ut, tincidunt in lacus.

Proin id eleifend velit. Donec ut mauris magna. Duis efficitur mi ac dictum molestie. Curabitur erat orci, luctus a quam vitae, volutpat luctus nunc. In viverra, mi ut egestas varius, velit nunc vulputate lectus, non finibus ante dui ac sapien. Vivamus eu leo risus. Quisque vitae lacus nulla. Donec tempus interdum felis in mattis. Maecenas maximus orci quam, eget viverra felis pellentesque ac. Pellentesque habitant morbi tristique senectus et netus et malesuada fames ac turpis egestas.

## <span id="page-8-0"></span>**1.2 Page générique**

C'est le type par défaut de la page d'accueil. Il convient aux contenus très visuels, avec beaucoup d'images et peu de texte, comme une page d'accueil, une page de vente, ou de présentation d'un projet par exemple. Sur ce type de page vous pouvez ajouter 5 types de bloc différents, dans n'importe quel ordre et quantité :

|                                                | Défileur d'images | Image centrée              | <b>i≡</b> Bloc de texte centré | Groupe de grands conteneurs | Groupe de petits conteneurs |  |
|------------------------------------------------|-------------------|----------------------------|--------------------------------|-----------------------------|-----------------------------|--|
|                                                |                   |                            |                                |                             |                             |  |
|                                                |                   |                            |                                |                             |                             |  |
|                                                |                   |                            |                                |                             |                             |  |
|                                                |                   |                            |                                |                             |                             |  |
|                                                | Des carousels     |                            |                                |                             |                             |  |
|                                                |                   |                            |                                |                             |                             |  |
|                                                |                   |                            |                                |                             |                             |  |
|                                                |                   |                            |                                |                             |                             |  |
|                                                |                   |                            |                                |                             |                             |  |
|                                                |                   |                            |                                |                             |                             |  |
|                                                |                   | Lorem ipsum dolor sit amet |                                |                             |                             |  |
| Phasellus a facilisis leo, non viverra tellus. |                   |                            |                                |                             |                             |  |
|                                                |                   |                            | <b>Bouton</b>                  |                             |                             |  |
|                                                |                   |                            |                                |                             |                             |  |
|                                                |                   |                            |                                |                             |                             |  |
|                                                |                   |                            |                                |                             |                             |  |
|                                                |                   |                            |                                |                             |                             |  |
|                                                |                   |                            |                                |                             |                             |  |
|                                                |                   |                            |                                |                             |                             |  |

— Des grands conteneurs

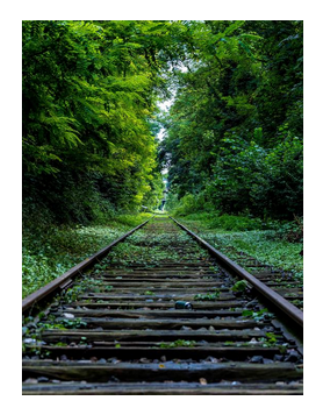

#### Vestibulum nec urna

Praesent a nisi leo. Sed faucibus, felis quis semper finibus, libero felis pharetra turpis, id vestibulum metus eros vel enim. Donec in semper libero, ac feugiat arcu. Aenean pulvinar nisi sit amet dapibus rhoncus. Aenean luctus mi ac sem eleifend, eu semper tortor dignissim. Integer vel convallis diam, et sollicitudin lectus.

En savoir plus...

#### Duis pharetra gravida nulla

tiam id dictum diam. Sed et mi orci. Cras ut iaculis diam, in viverra eros. Ut id gravida sapien. Vestibulum vitae nunc maximus, malesuada urna sed, lacinia nunc. Vestibulum in risus sed nibh auctor faucibus. Nunc tincidunt mi sit amet sem condimentum ultricies. Aenean consequat, nulla quis tempus facilisis, libero sapien imperdiet nunc, vitae porta tortor ex at massa. Sed sit amet sagittis sapien.

Bouton

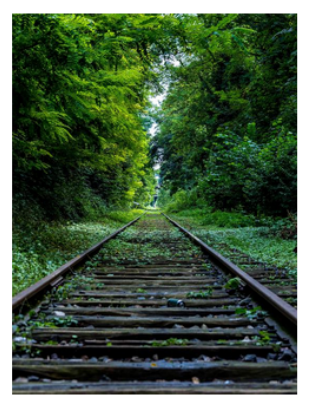

#### — Des petits conteneurs

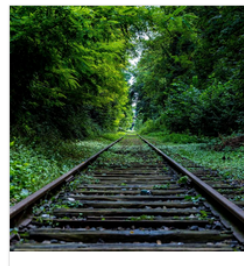

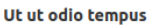

Cras commodo risus urna, vel placerat<br>ligula efficitur feugiat. Integer non est<br>tempor ante ullamcorper feugiat. Integer<br>ac pulvinar massa. Cras ornare feugiat<br>felis eget vestibulum. In eget orci<br>hendrerit, bibendum enim i

En savoir plus...

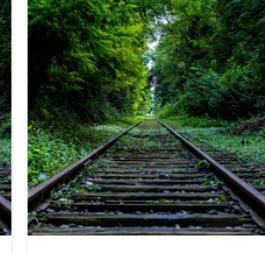

#### Nam lobortis magna sit amet

Vestibulum mattis eget magna vehicula<br>pellentesque. Pellentesque id mauris<br>efficitur, feugiat erat id, lacinia elit. Duis<br>sit amet tortor pulvinar, mollis ex non,<br>eleifend leo. Suspendisse efficitur enim eget tellus posuere, in malesuada neque iaculis.

Proin id eleifend velit Donec ut mauris magna. Duis efficitur mi ac dictum molestie. Curabitur erat orci. luctus a quam vitae, volutpat luctus nunc.<br>In viverra, mi ut egestas varius, velit nunc

vulputate lectus, non finibus ante dui ac<br>sapien. Vivamus eu leo risus.

### — Des images centrées

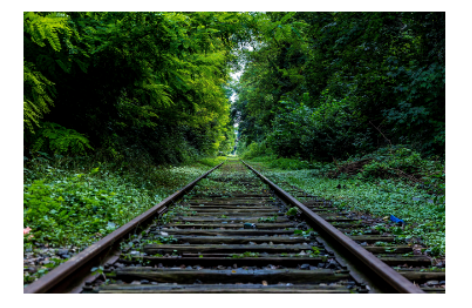

— Des blocs de texte centrés

#### **Texte centré**

Donec ullamcorper, eros elementum tincidunt sollicitudin, leo felis bibendum leo, at rhoncus ante ligula ac nulla. Nullam sed libero ac justo feugiat imperdiet. Nulla feugiat congue massa non tincidunt. Etiam cursus sem sapien, in pharetra velit ullamcorper a. Nam semper sem lectus, non interdum tellus lobortis id. Etiam est est, scelerisque in nisl nec, vestibulum suscipit tortor. Proin egestas consequat eros a feugiat.

Nullam nec libero bibendum, porta metus et, posuere ligula. Proin vitae varius metus. Donec porta elementum nibh at sagittis. Nullam in libero dui. Maecenas vitae leo porttitor, fringilla metus a, vestibulum sapien. Fusce venenatis ac sapien sollicitudin sagittis. Nam eget lectus justo. Suspendisse volutpat at tellus vitae dignissim. Integer varius nunc ac risus posuere, id maximus neque tincidunt.

En savoir plus sur [l'insertion d'images](https://docs.wagtail.io/en/stable/editor_manual/new_pages/inserting_images.html) et [l'utilisation de Rich Text Fields](https://docs.wagtail.io/en/stable/editor_manual/new_pages/creating_body_content.html#rich-text-fields) (en anglais).

### <span id="page-10-0"></span>**1.3 Page de contact**

Une page de contact est spécifiquement conçue pour contenir des informations de contact : adresse, numéro de téléphone, adresse email, heures d'ouverture.

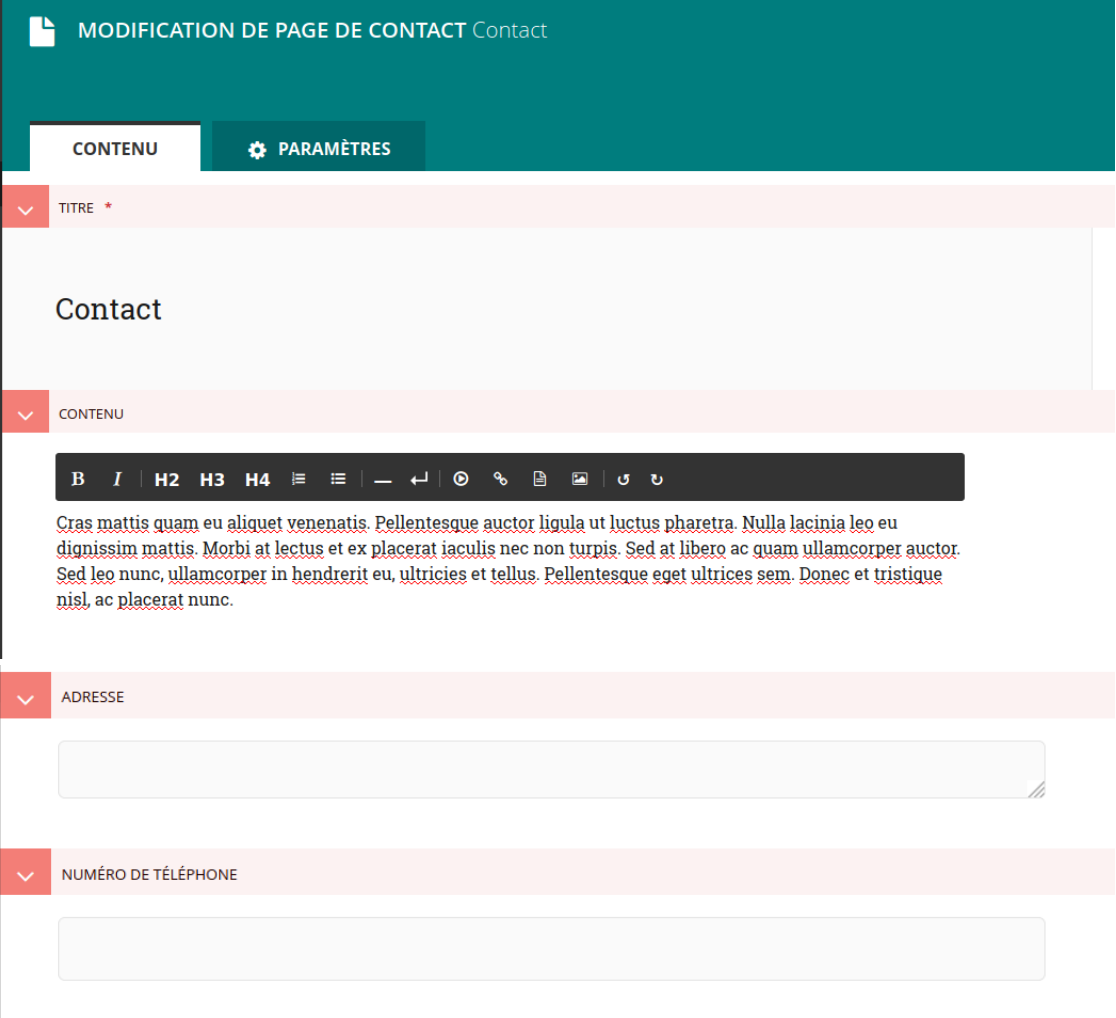

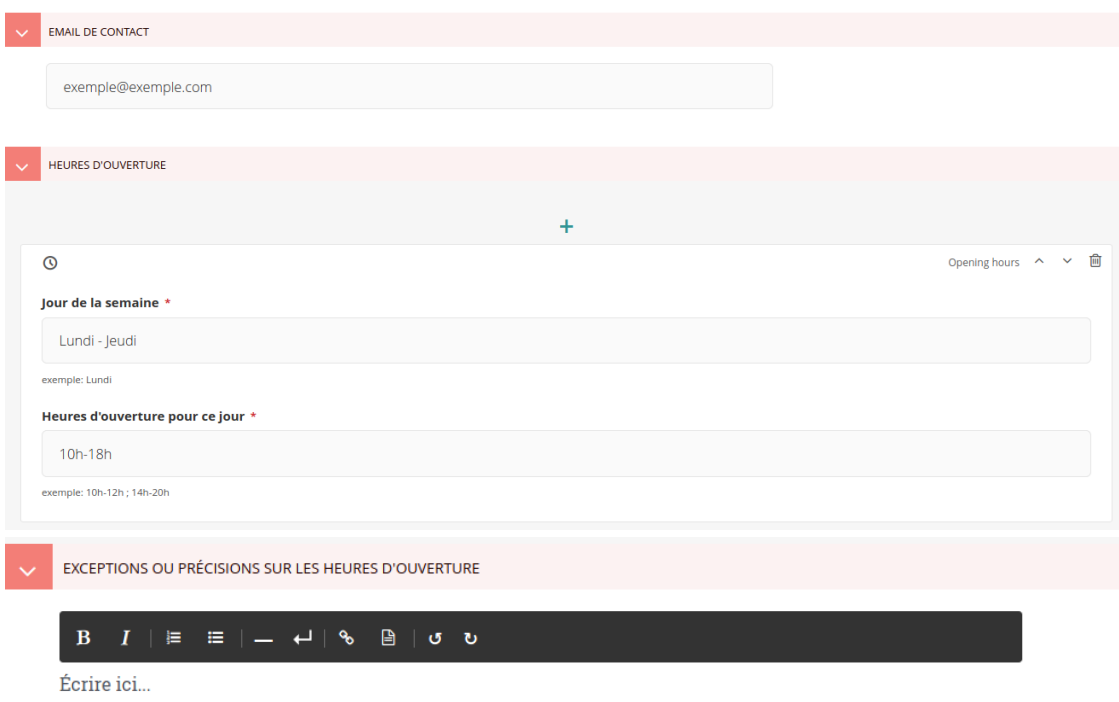

En savoir plus sur [l'utilisation des Rich Text Fields](https://docs.wagtail.io/en/stable/editor_manual/new_pages/creating_body_content.html#rich-text-fields) (en anglais). Voilà à quoi ressemble une page de contact :

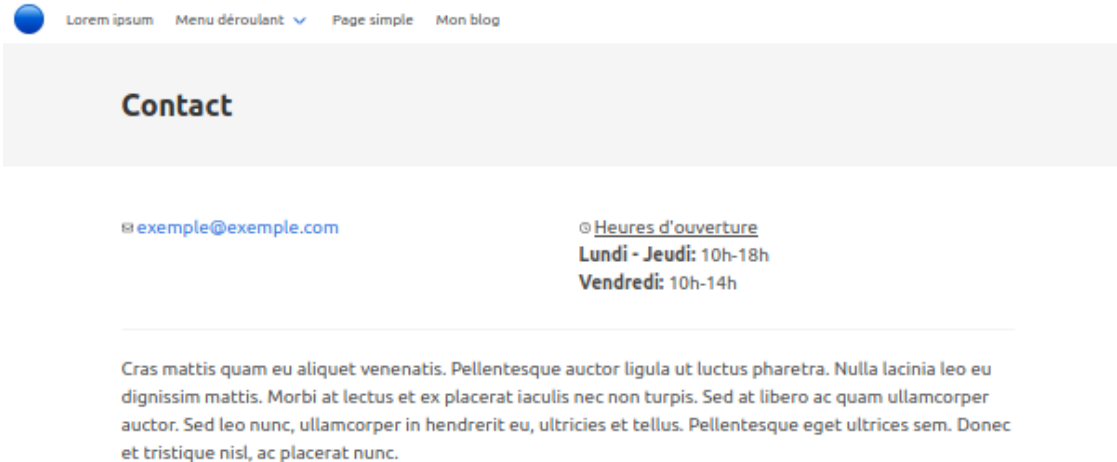

## <span id="page-12-0"></span>**1.4 Page de FAQ**

Une page de FAQ (Frequently Asked Questions) est conçue pour pouvoir ajouter facilement des catégories de question, et sous chacune, afficher plusieurs questions et leurs réponses. Les réponses apparaissent dans une boîte déroulante sous la question. L'utilisateur peut cliquer sur la flèche à droite de la question pour afficher/masquer la réponse.

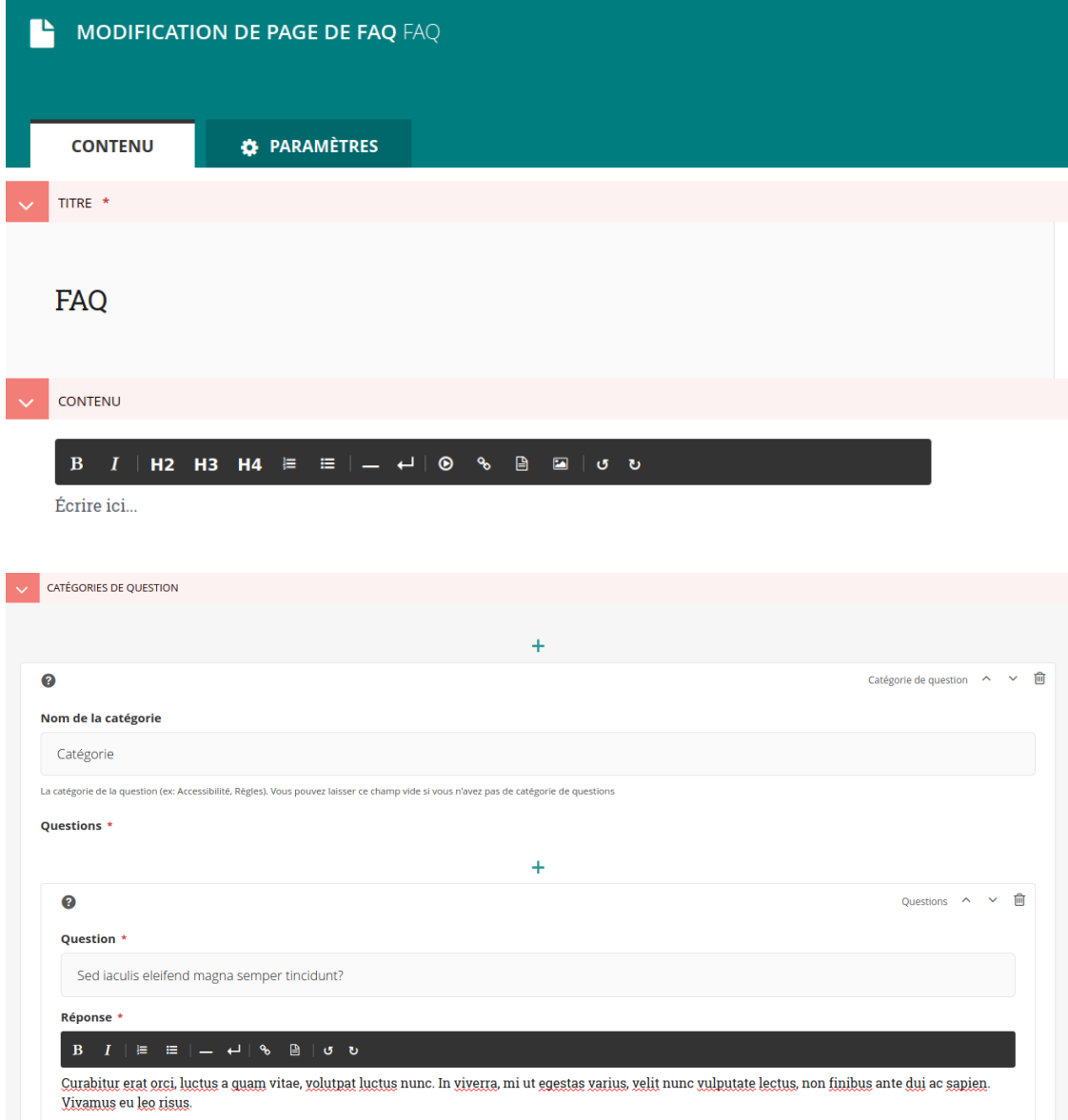

Si vous ne voulez pas utiliser de catégorie, vous pouvez créer une seule catégorie, ne pas lui donner de nom, et ajouter toutes vos questions dans cette catégorie.

En savoir plus sur [l'utilisation des Rich Text Fields](https://docs.wagtail.io/en/stable/editor_manual/new_pages/creating_body_content.html#rich-text-fields) (en anglais).

Voilà à quoi ressemble une page de FAQ :

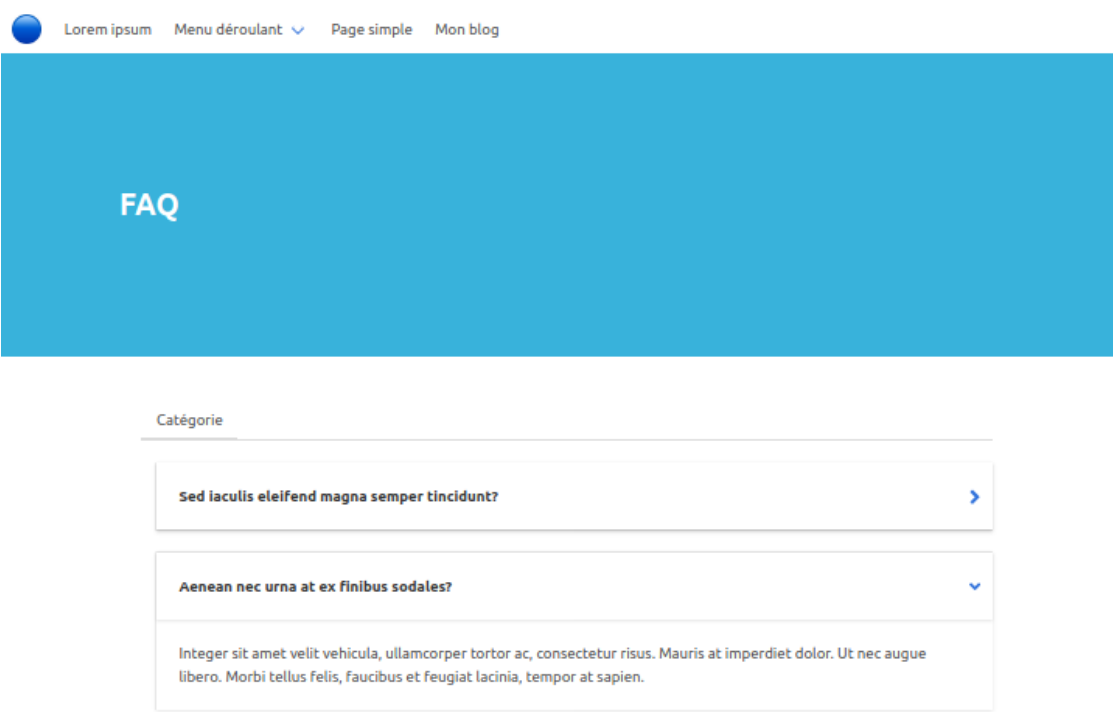

## <span id="page-13-0"></span>**1.5 Page de partenaires**

Une page de partenaires est conçue pour lister des partenaires, avec leur logo, nom et site internet.

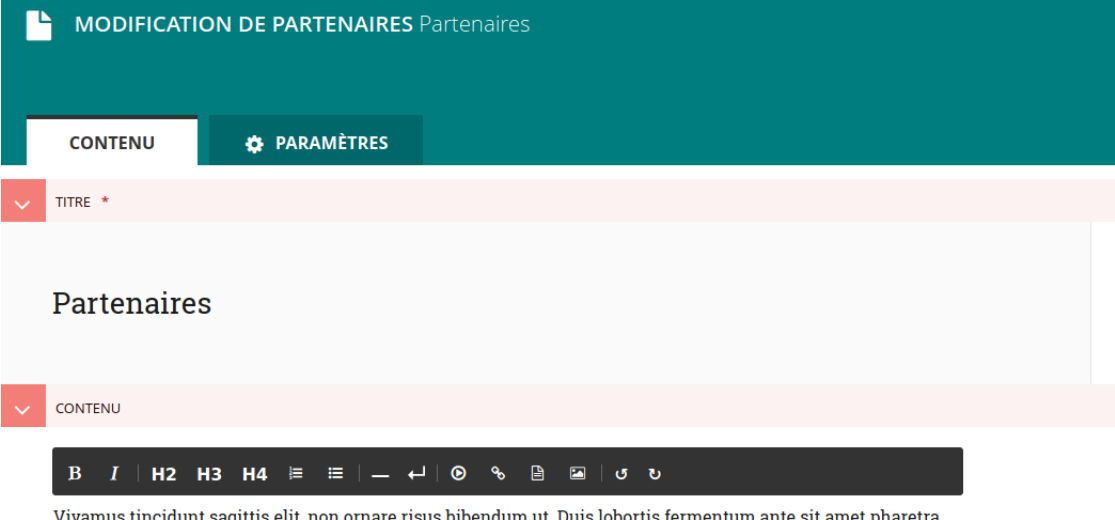

Sed porttitor tempor libero, nec eleifend ex interdum at Donec a odio eget urna tristique commodo at a augue. Quisque quis volutpat dolor. Proin eu augue lacus. Nulla feugiat elit a diam dapibus, nec conque felis tristique.

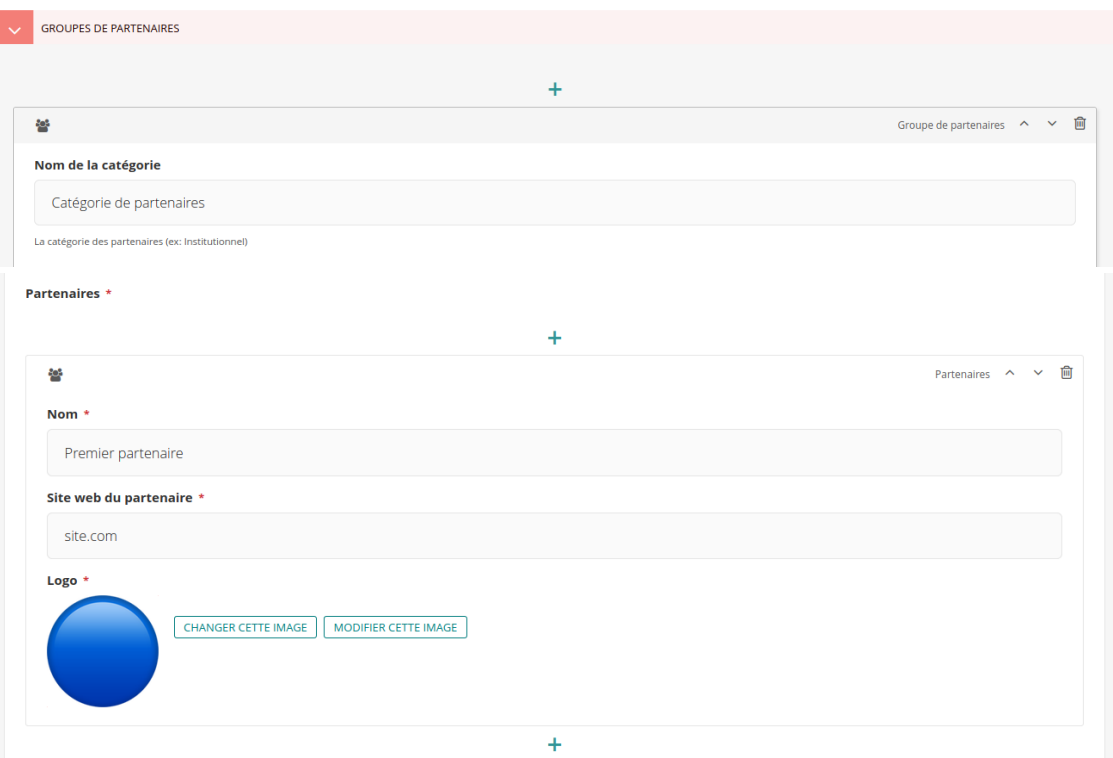

Vous pouvez répartir les partenaires dans des catégories. Si vous ne souhaitez pas utiliser de catégories, vous pouvez créer une seule catégorie, ne pas la nommer, et ajouter tous vos partenaires dans cette catégorie.

Le logo est affiché au dessus du nom des partenaires. Le logo et le nom sont tous les deux cliquables, et redirigent vers le site internet du partenaire (si le lien du site a été entré).

Voilà à quoi ressemble une page de partenaires :

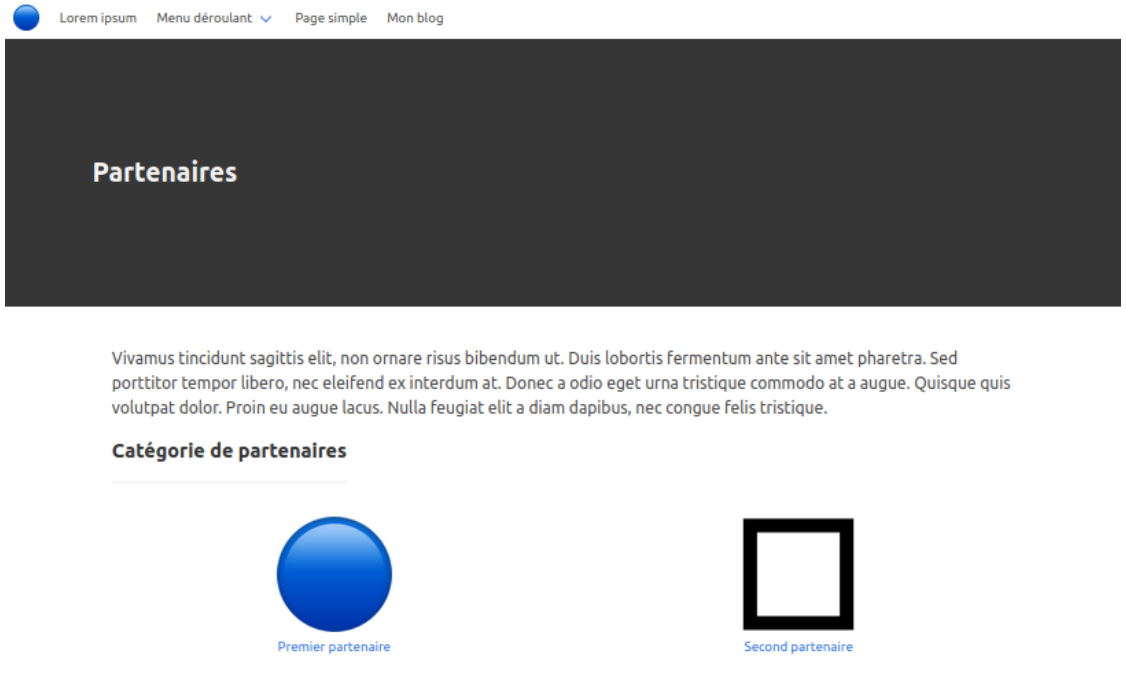

## <span id="page-15-0"></span>**1.6 Page de blog**

La première étape pour créer un blog est de lui donner un titre, et éventuellement une introduction. Le titre est celui qui apparaîtra dans la barre de menu.

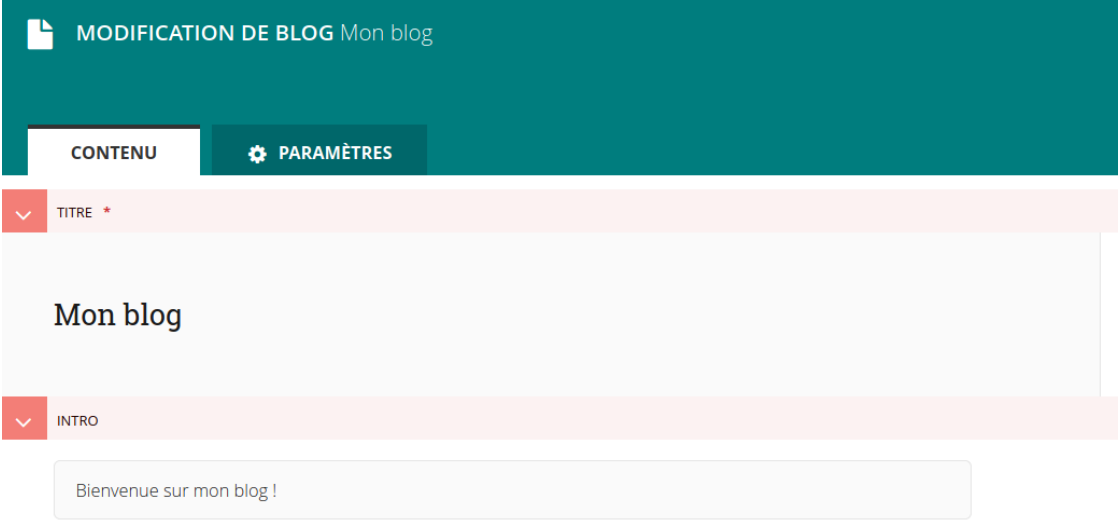

Une page d'index de blog est créée, elle liste tous les articles du blog (en commençant par celui posté le plus récemment) - ici, on suppose que notre blog a déjà deux articles :

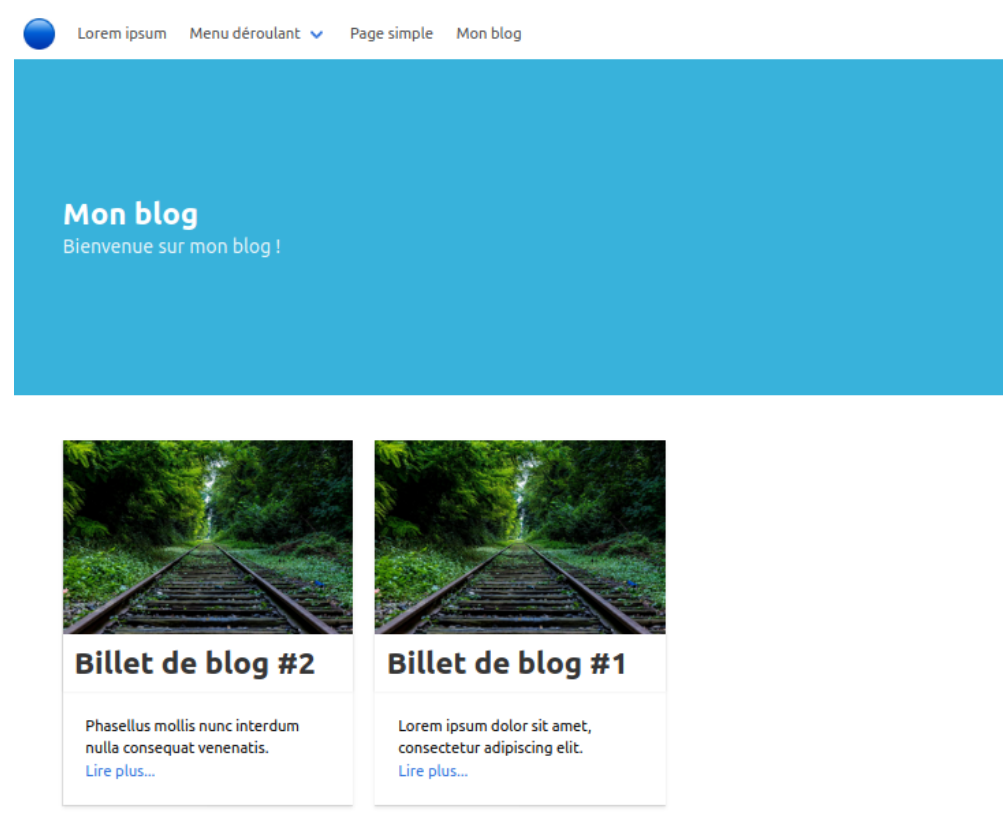

La deuxième étape est d'ajouter des articles à notre blog. Un article de blog est un type de page qui doit être une sous-page d'un blog. De la même façon, un blog ne peut avoir que des articles de blog en tant que sous-pages.

Un article de blog peut avoir un titre, une date de publication, des tags, une introduction, du contenu, et des images.

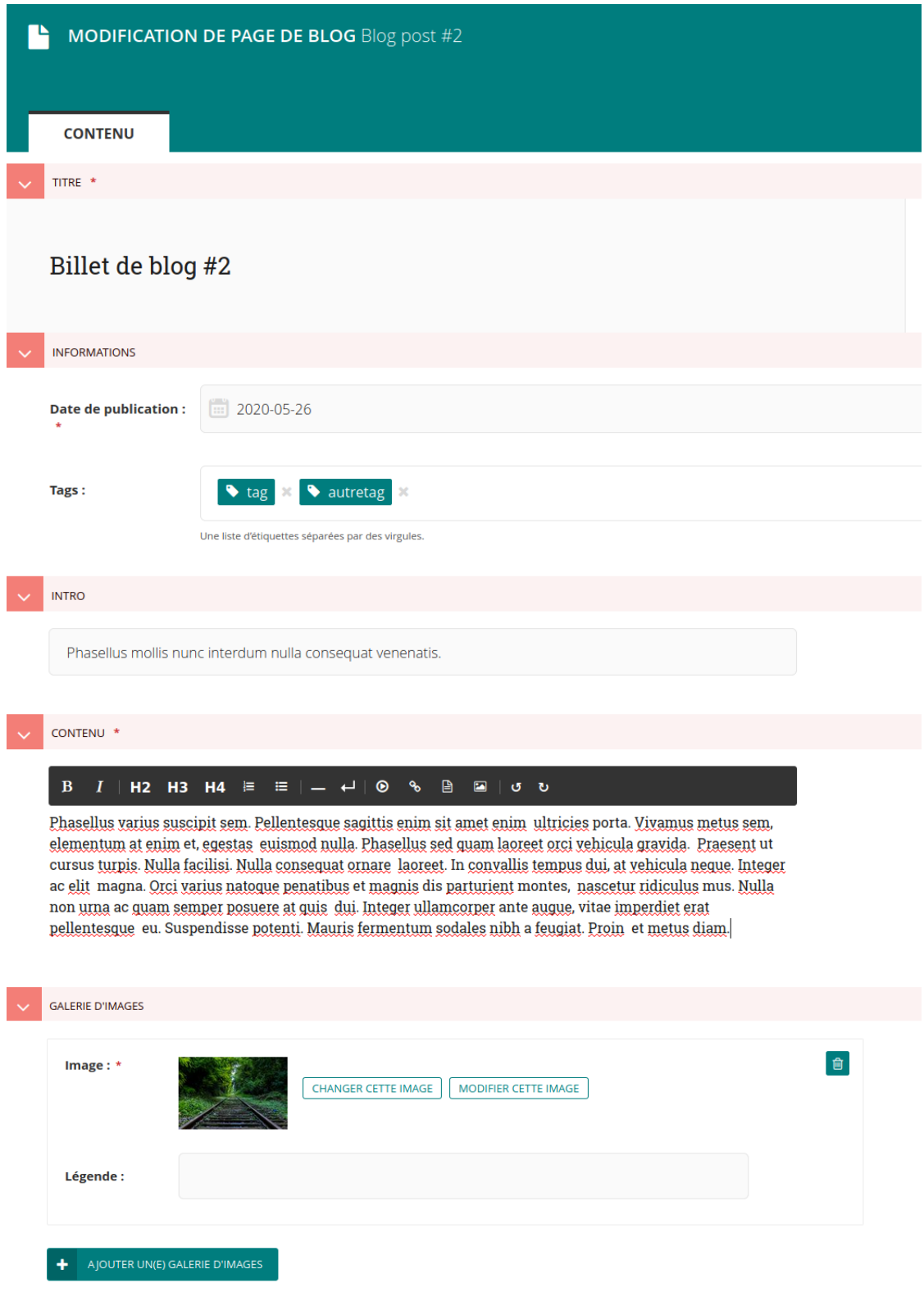

Plus d'informations sur [l'insertion d'images](https://docs.wagtail.io/en/stable/editor_manual/new_pages/inserting_images.html) et [l'utilisation de Rich Text Fields](https://docs.wagtail.io/en/stable/editor_manual/new_pages/creating_body_content.html#rich-text-fields) (en anglais). Voilà à quoi ressemble un article de blog :

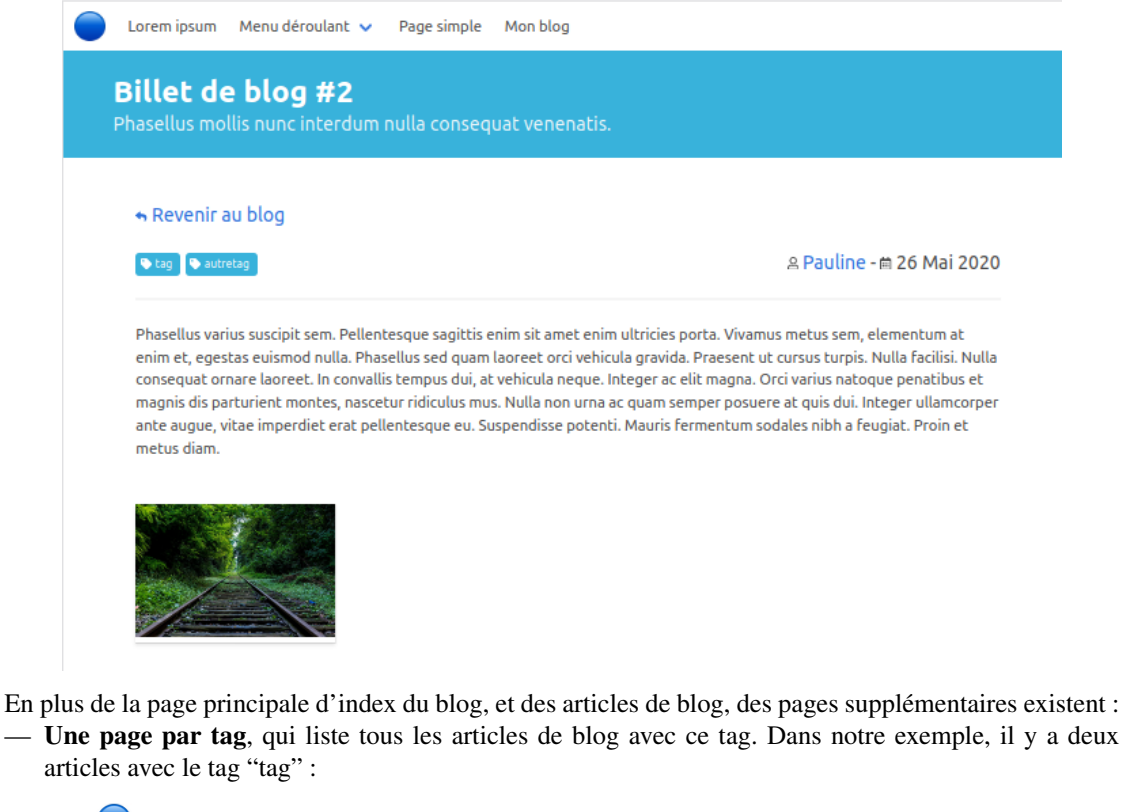

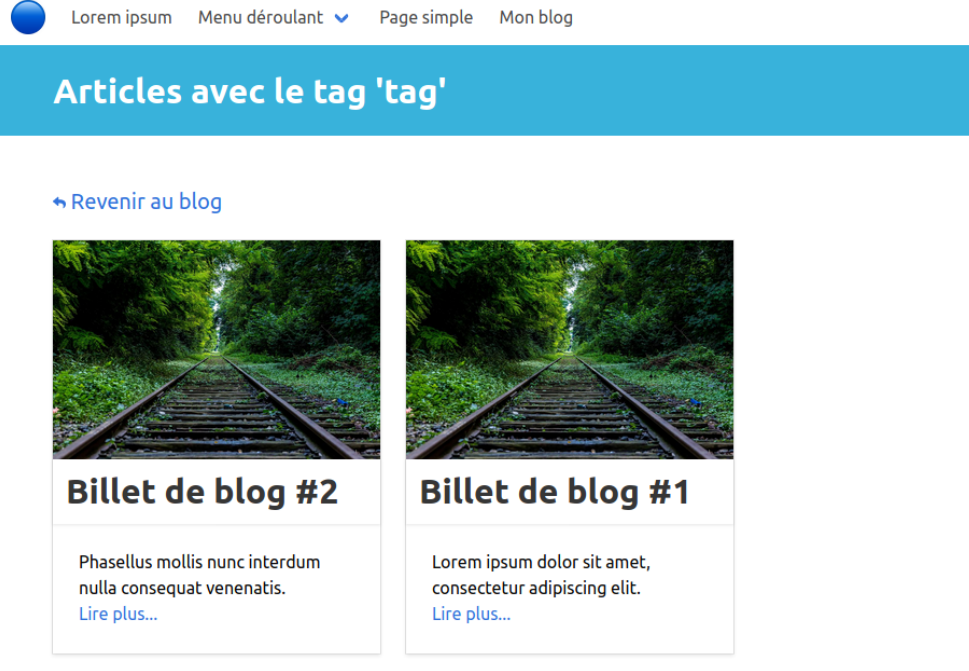

Et il y a un article avec le tag "autretag" :

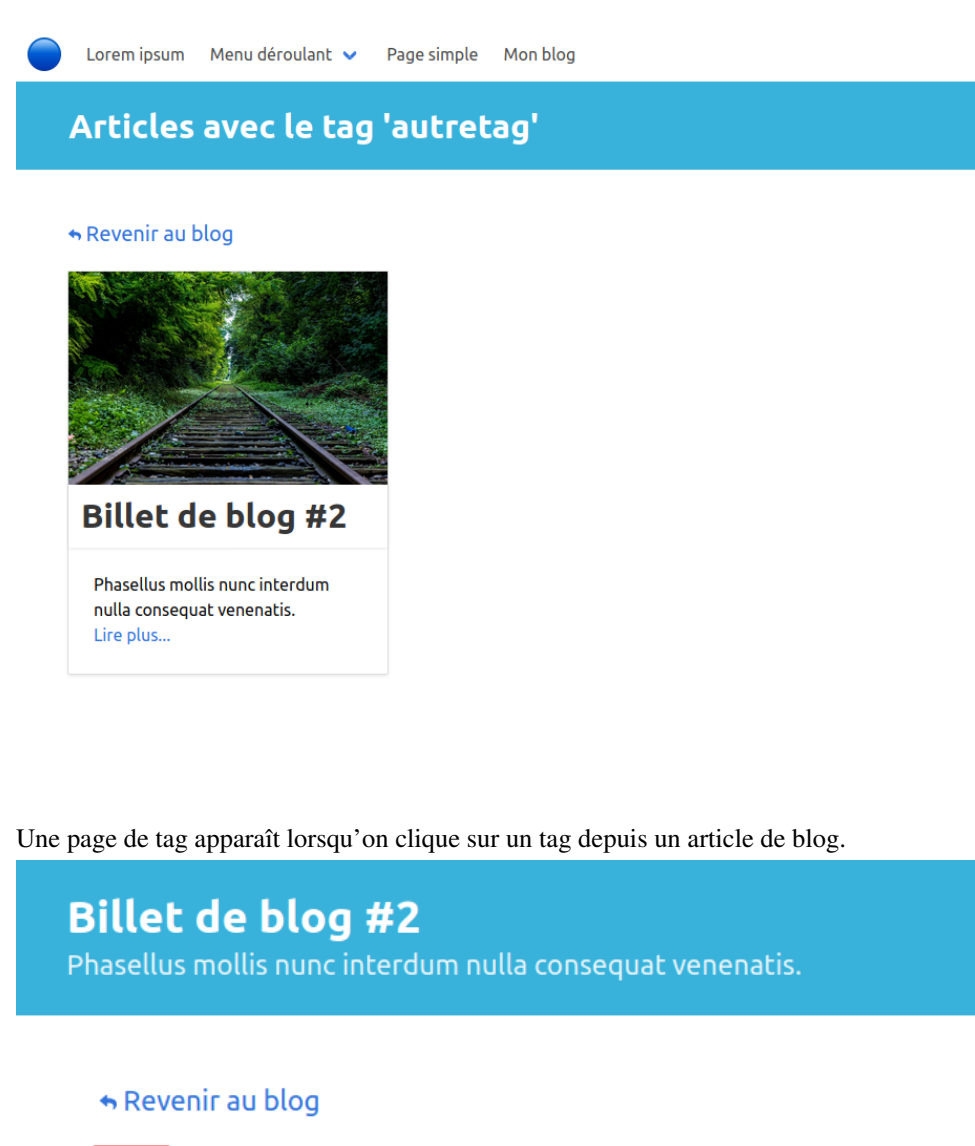

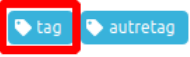

— Une page par auteur, qui liste tous les articles de blog écrits par cet auteur. Dans notre exemple, il y a deux articles écrits par Pauline :

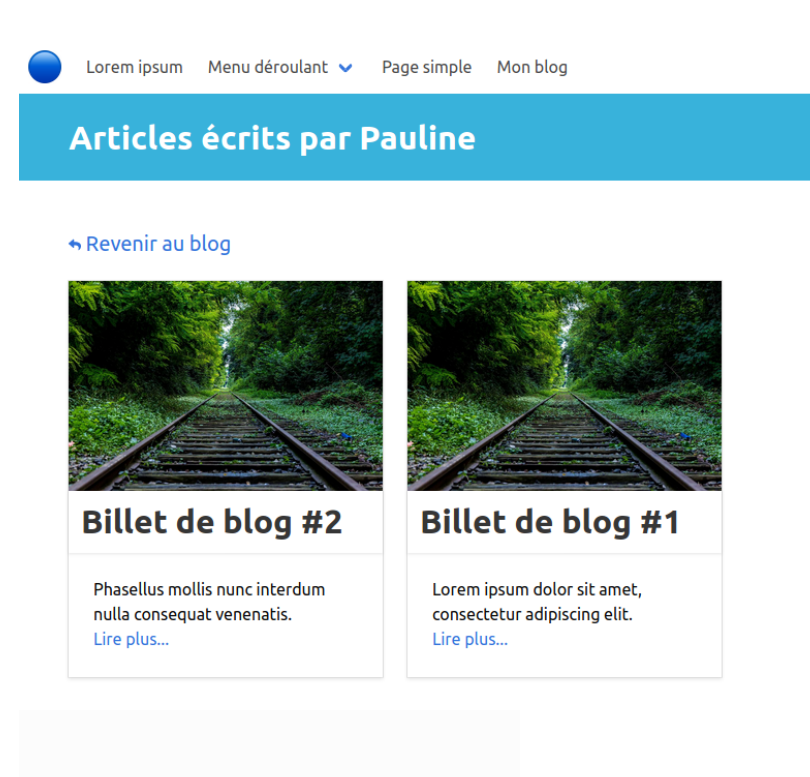

Une page d'auteur apparaît lorsqu'on clique sur le nom de l'auteur depuis un article de blog.

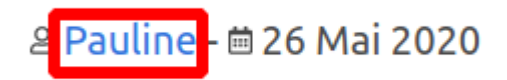

Structure générale : — Page simple

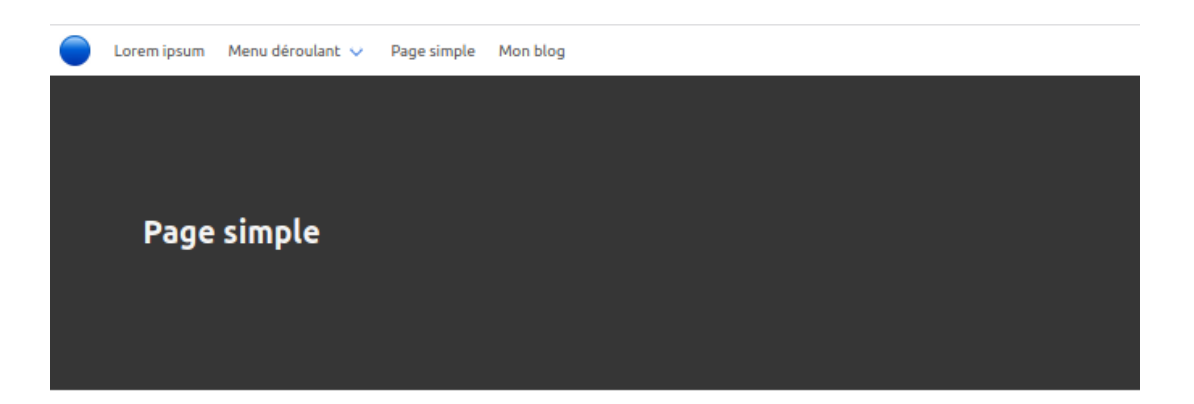

Ut eget lectus orci. Cras at volutpat risus. Sed ut mattis lorem. Integer sem mauris, tempus sit amet ligula non, laoreet tincidunt orci. Mauris ut sagittis nibh, eget ultricies lectus. Pellentesque volutpat interdum turpis. Sed iaculis eleifend magna semper tincidunt. Aenean in nibh et erat egestas feugiat a a erat. Curabitur erat lectus, facilisis in lorem nec, vulputate tempus purus. Duis egestas velit tellus, sed condimentum tellus imperdiet consectetur. Phasellus et neque vulputate, molestie elit non, vestibulum lectus. Nunc quam mauris, rutrum et iaculis in, ullamcorper auctor mi. Pellentesque justo lorem, efficitur sed volutpat ut, tincidunt in lacus.

Proin id eleifend velit. Donec ut mauris magna. Duis efficitur mi ac dictum molestie. Curabitur erat orci, luctus a quam vitae, volutpat luctus nunc. In viverra, mi ut egestas varius, velit nunc vulputate lectus, non finibus ante dui ac sapien. Vivamus eu leo risus. Quisque vitae lacus nulla. Donec tempus interdum felis in mattis. Maecenas maximus orci quam, eget viverra felis pellentesque ac. Pellentesque habitant morbi tristique senectus et netus et malesuada fames ac turpis egestas.

#### — Page générique

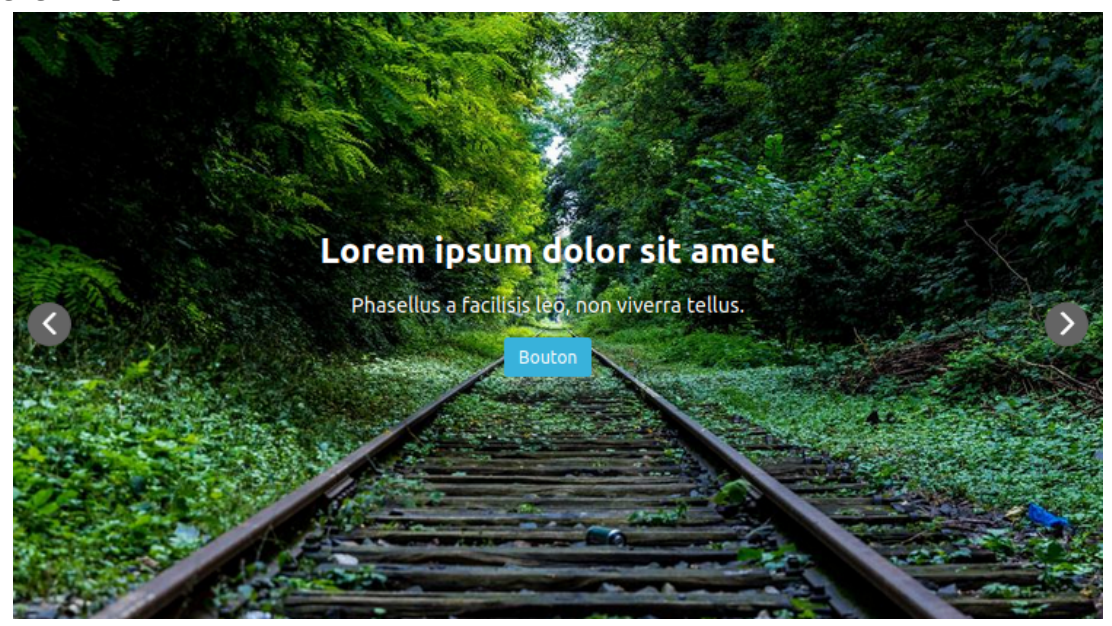

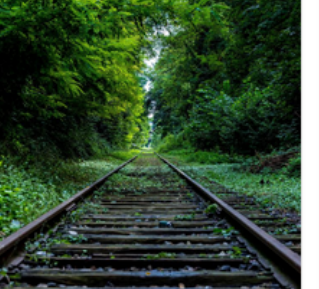

#### Ut ut odio tempus

Cras commodo risus urna, vel placerat ligula efficitur feugiat. Integer non est tempor ante ullamcorper feugiat. Integer ac pulvinar massa. Cras ornare feugiat felis eget vestibulum. In eget orci hendrerit, bibendum enim in.

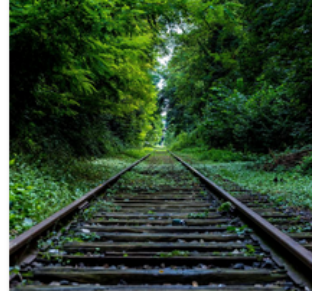

#### Nam lobortis magna sit amet

Vestibulum mattis eget magna vehicula pellentesque. Pellentesque id mauris efficitur, feugiat erat id, lacinia elit. Duis sit amet tortor pulvinar, mollis ex non. eleifend leo. Suspendisse efficitur enim eget tellus posuere, in malesuada neque iaculis.

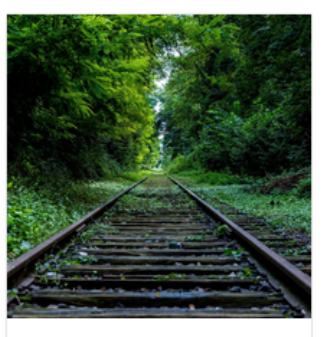

#### Proin id eleifend velit

Donec ut mauris magna. Duis efficitur mi ac dictum molestie. Curabitur erat orci, luctus a quam vitae, volutpat luctus nunc. In viverra, mi ut egestas varius, velit nunc vulputate lectus, non finibus ante dui ac sapien. Vivamus eu leo risus.

En savoir plus...

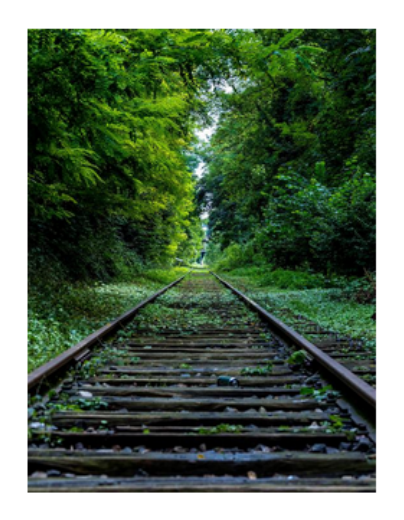

#### **Vestibulum nec urna**

Praesent a nisi leo. Sed faucibus, felis quis semper finibus, libero felis pharetra turpis, id vestibulum metus eros vel enim. Donec in semper libero, ac feugiat arcu. Aenean pulvinar nisi sit amet dapibus rhoncus. Aenean luctus mi ac sem eleifend, eu semper tortor dignissim. Integer vel convallis diam, et sollicitudin lectus.

En savoir plus...

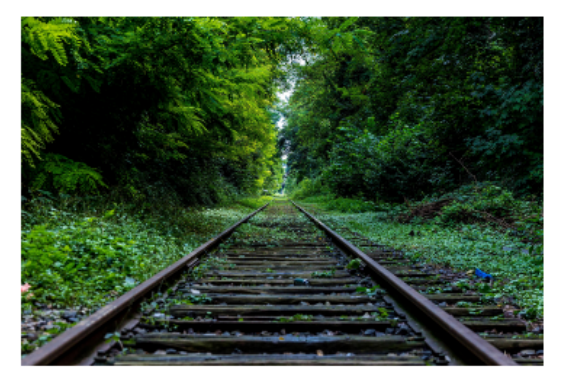

#### **Texte centré**

Donec ullamcorper, eros elementum tincidunt sollicitudin, leo felis bibendum leo, at rhoncus ante ligula ac nulla. Nullam sed libero ac justo feugiat imperdiet. Nulla feugiat congue massa non tincidunt. Etiam cursus sem sapien, in pharetra velit ullamcorper a. Nam semper sem lectus, non interdum tellus lobortis id. Etiam est est, scelerisque in nisl nec, vestibulum suscipit tortor. Proin egestas consequat eros a feugiat.

Nullam nec libero bibendum, porta metus et, posuere ligula. Proin vitae varius metus. Donec porta elementum nibh at sagittis. Nullam in libero dui. Maecenas vitae leo porttitor, fringilla metus a, vestibulum sapien. Fusce venenatis ac sapien sollicitudin sagittis. Nam eget lectus justo. Suspendisse volutpat at tellus vitae dignissim. Integer varius nunc ac risus posuere, id maximus neque tincidunt.

#### — Page de contact

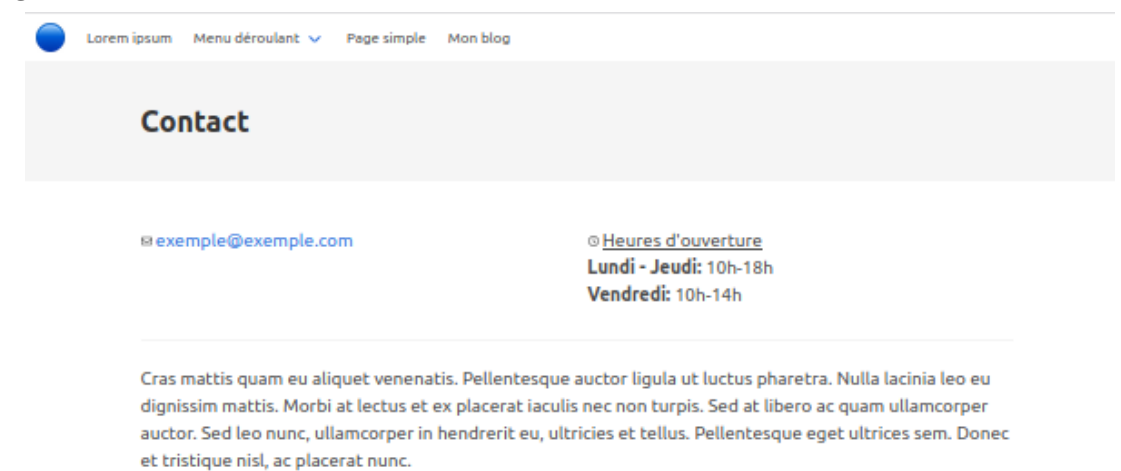

— Page de FAQ

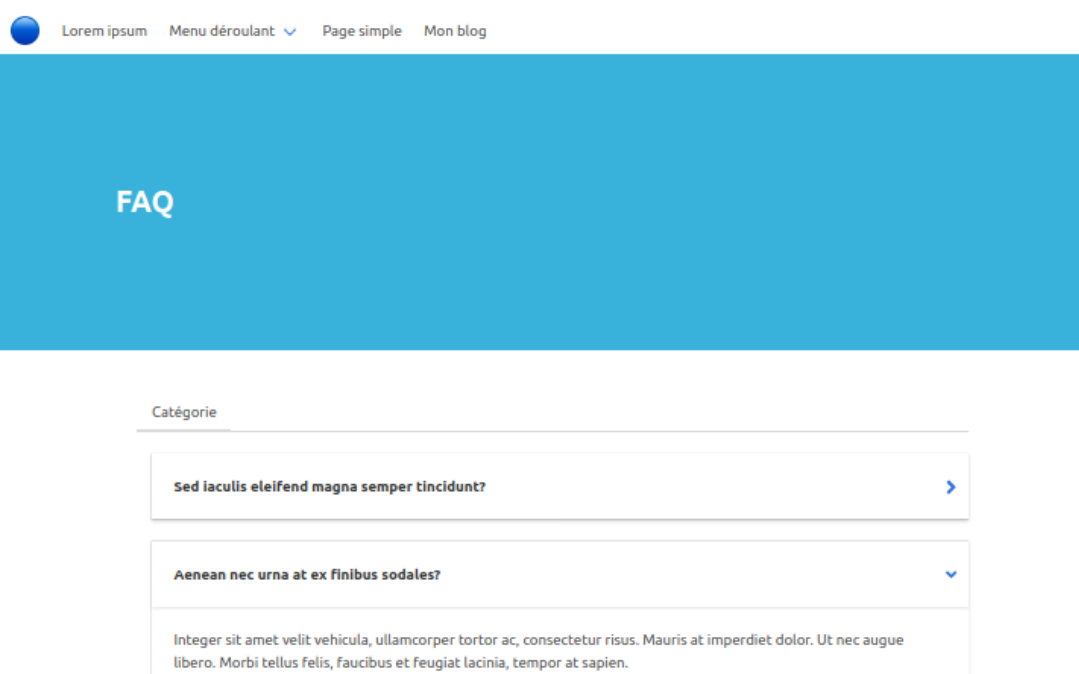

#### — Page de partenaires

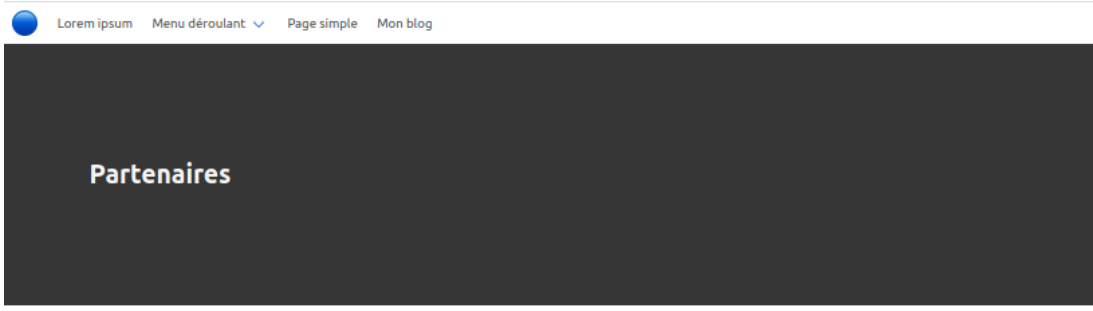

Vivamus tincidunt sagittis elit, non ornare risus bibendum ut. Duis lobortis fermentum ante sit amet pharetra. Sed porttitor tempor libero, nec eleifend ex interdum at. Donec a odio eget urna tristique commodo at a augue. Quisque quis volutpat dolor. Proin eu augue lacus. Nulla feugiat elit a diam dapibus, nec congue felis tristique.

#### Catégorie de partenaires

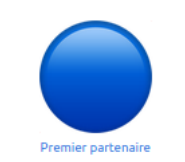

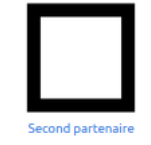

— Page de blog

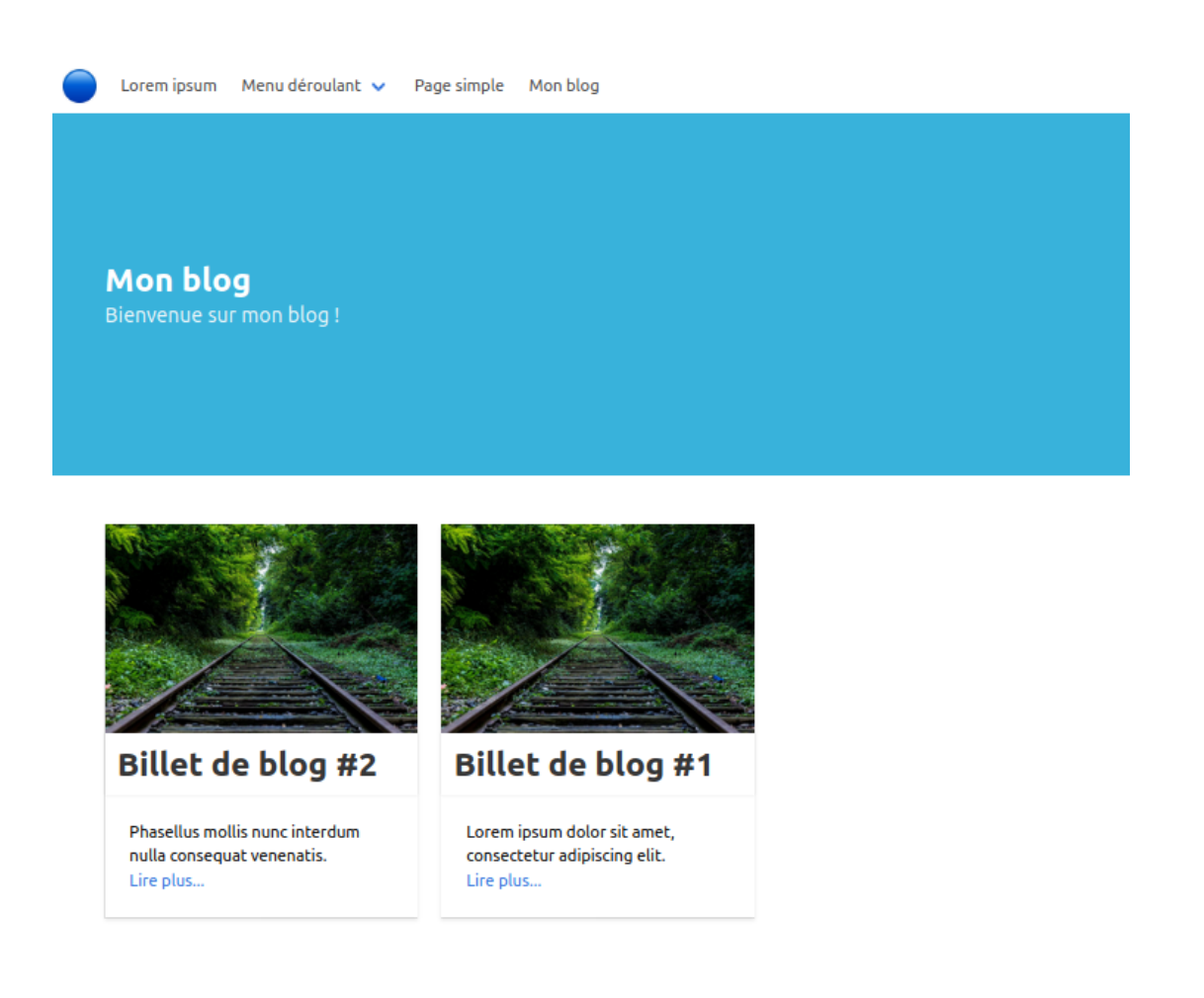

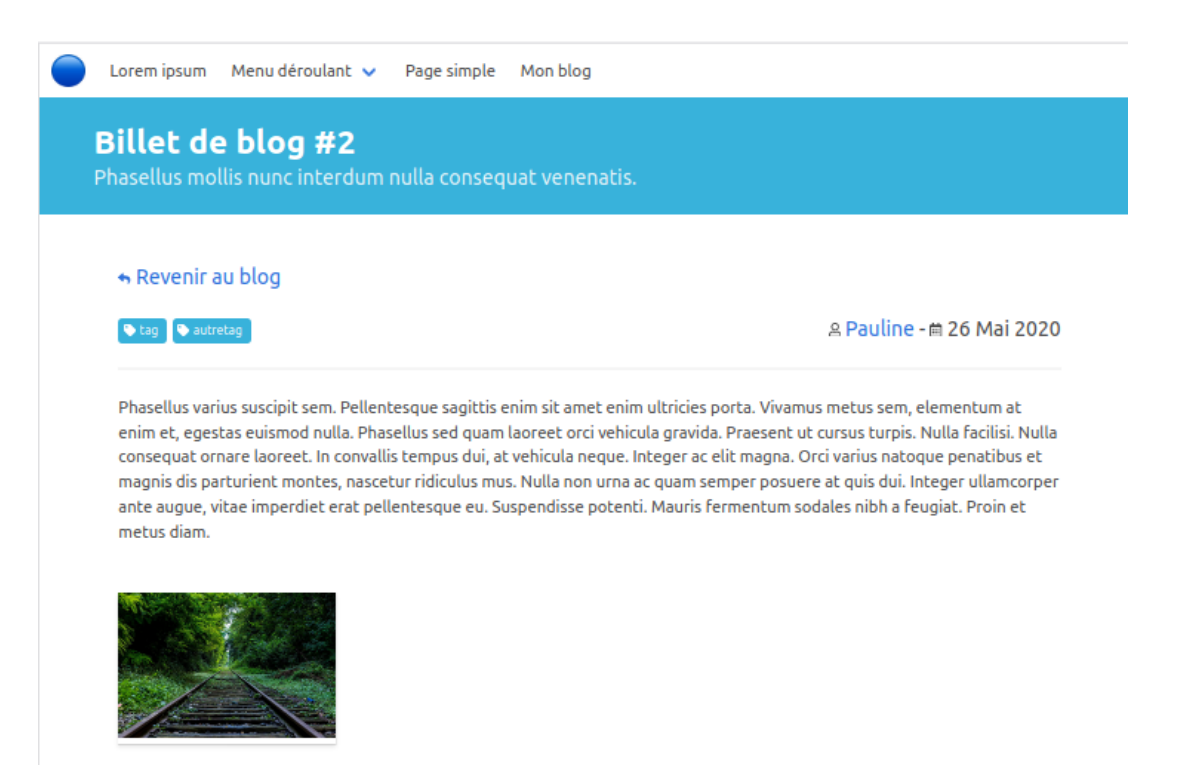

## CHAPITRE 2

## Gérer le menu

<span id="page-26-0"></span>Par défaut, la barre de menu apparaît tout en haut de chaque page. Elle contient des liens vers les différentes pages du site web, ainsi que des éventuels liens externes.

Quelques options sont disponibles pour modifier ce menu :

### <span id="page-26-1"></span>**2.1 Afficher/Masquer la barre de menu**

Par défaut, chaque page créée et publiée apparaît dans la barre de menu.

Si vous souhaitez qu'une page n'apparaisse pas dans la barre de menu :

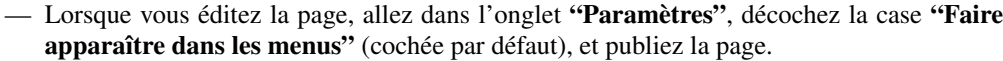

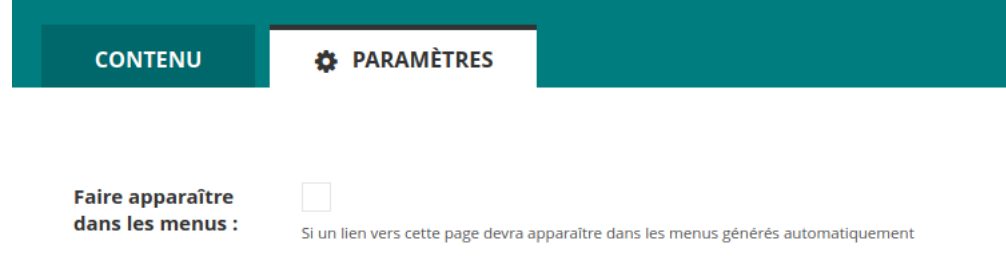

Si vous souhaitez masquer le menu entier :

— Allez dans le menu "Paramètres" puis "Options du menu".

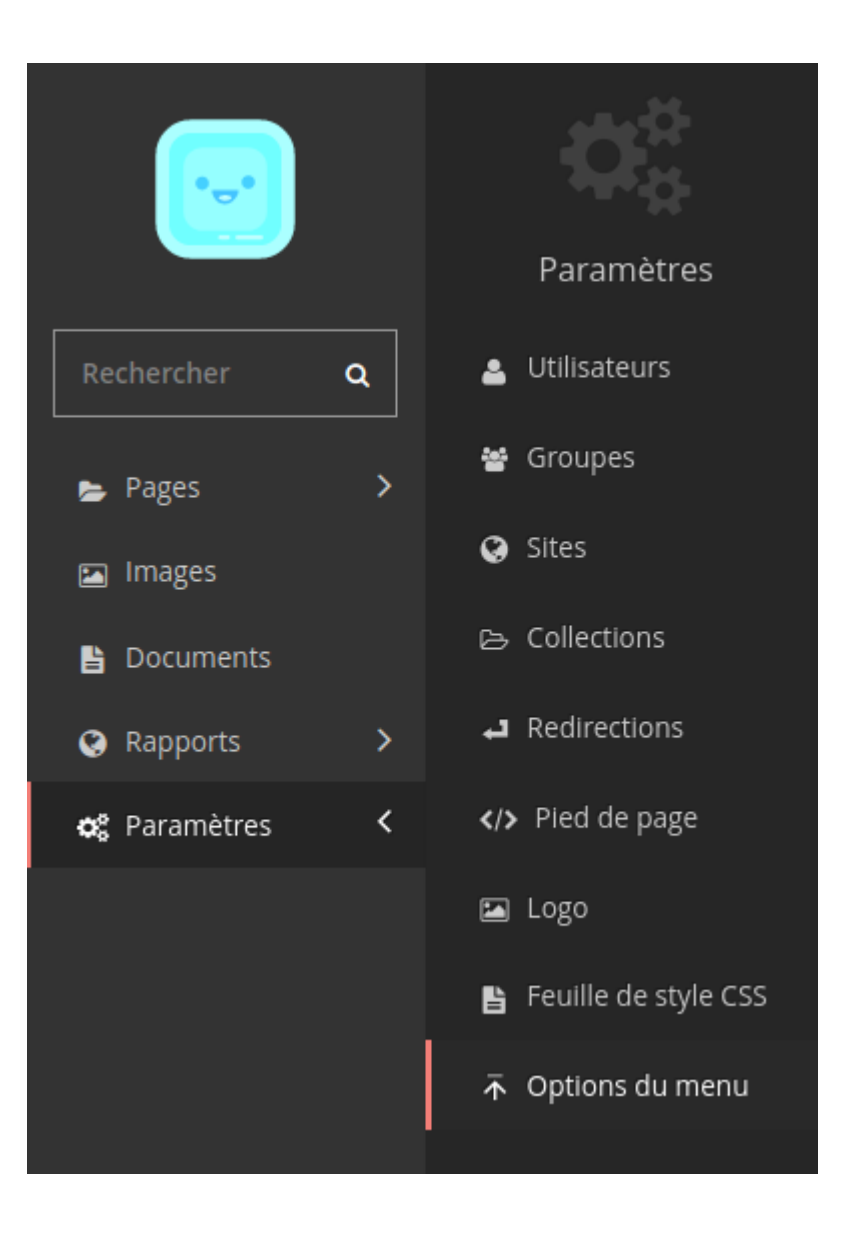

— Cochez la case "Masquer le menu" (décochée par défaut), et sauvegardez.

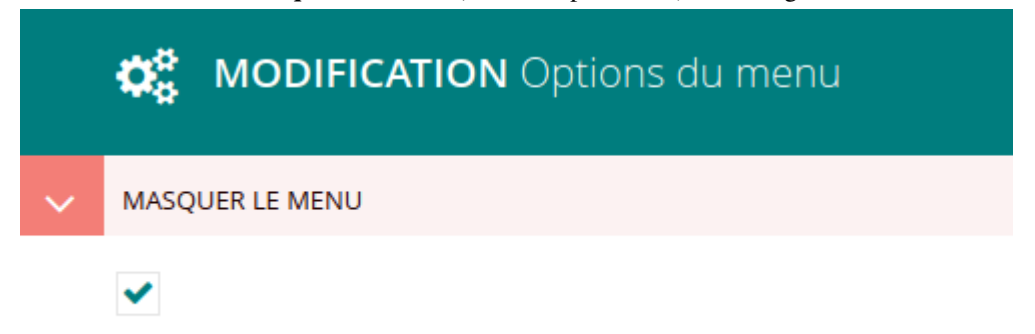

Exemple d'une page avec une barre de menu :

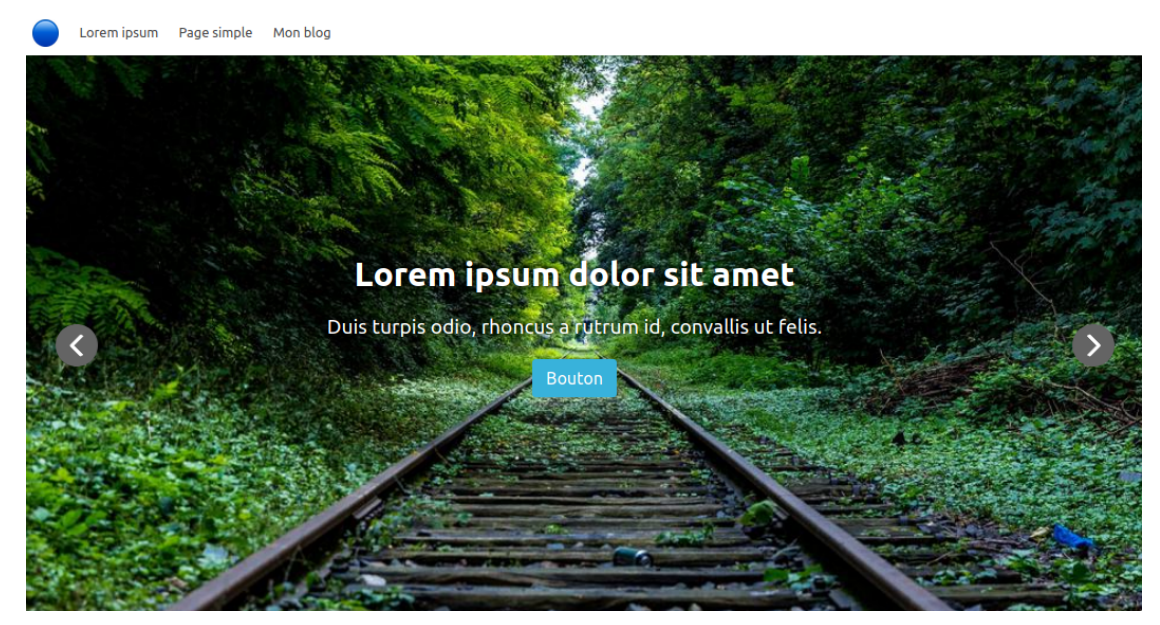

La même page sans la barre de menu :

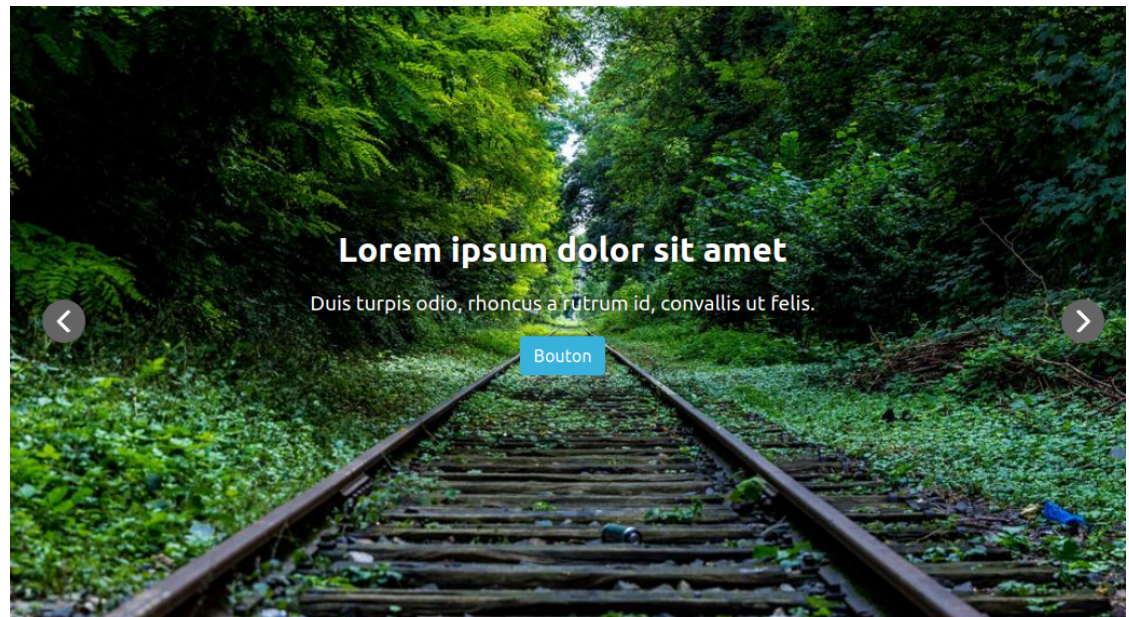

## <span id="page-28-0"></span>**2.2 Créer un menu déroulant**

Un menu déroulant peut uniquement être créé comme sous-page d'une page générique (qui est par défaut le type de la page d'accueil).

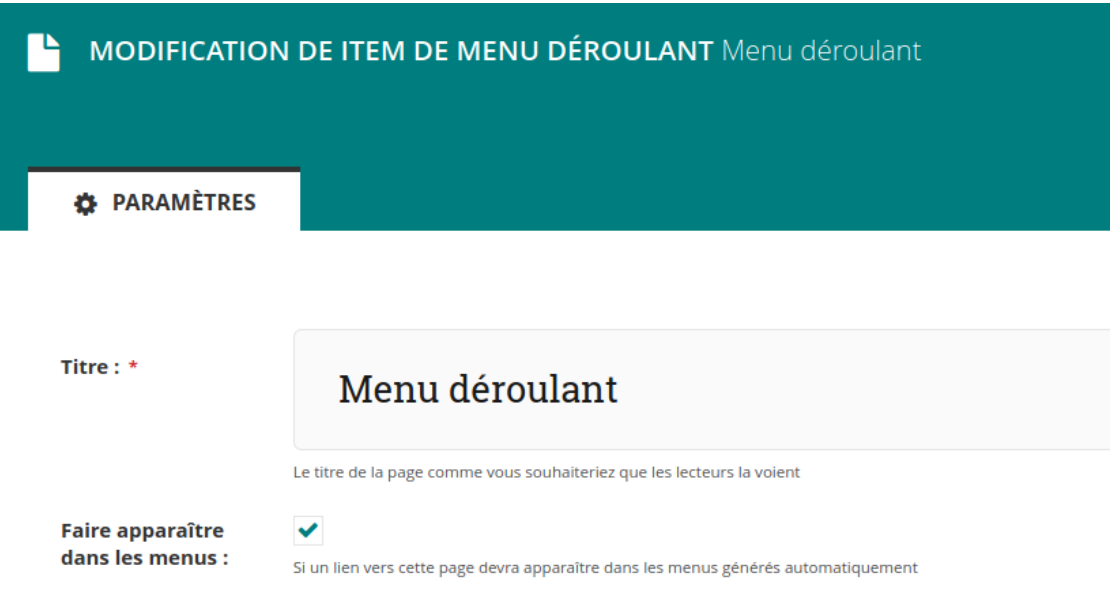

Une fois que vous avez créé un menu déroulant, vous pouvez ajouter autant de sous-pages que vous souhaitez, elles seront listées dans le menu. Chaque élément du menu est un lien vers la sous-page en question. Un élément peut également être un lien interne ou externe.

Voilà à quoi ressemble un menu déroulant :

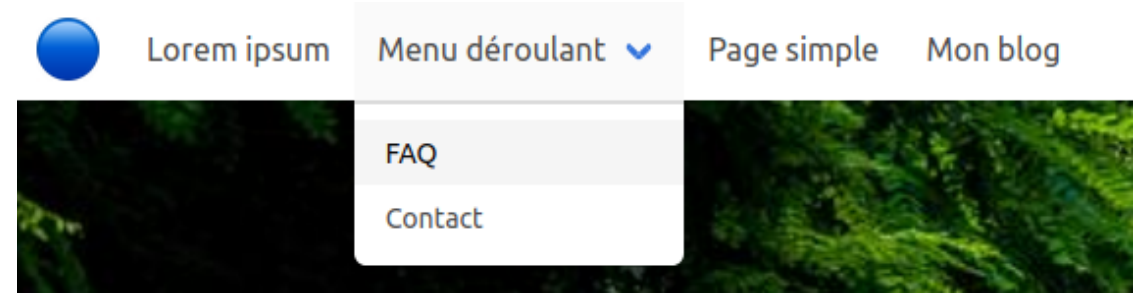

## <span id="page-29-0"></span>**2.3 Ajouter un lien interne ou externe**

Les liens apparaissent dans la barre de menu, et redirigent vers une autre page (interne ou externe au site web). Un lien vers une page interne s'ouvre dans le même onglet (et remplace la page actuelle), un lien vers un site externe s'ouvre dans un nouvel onglet.

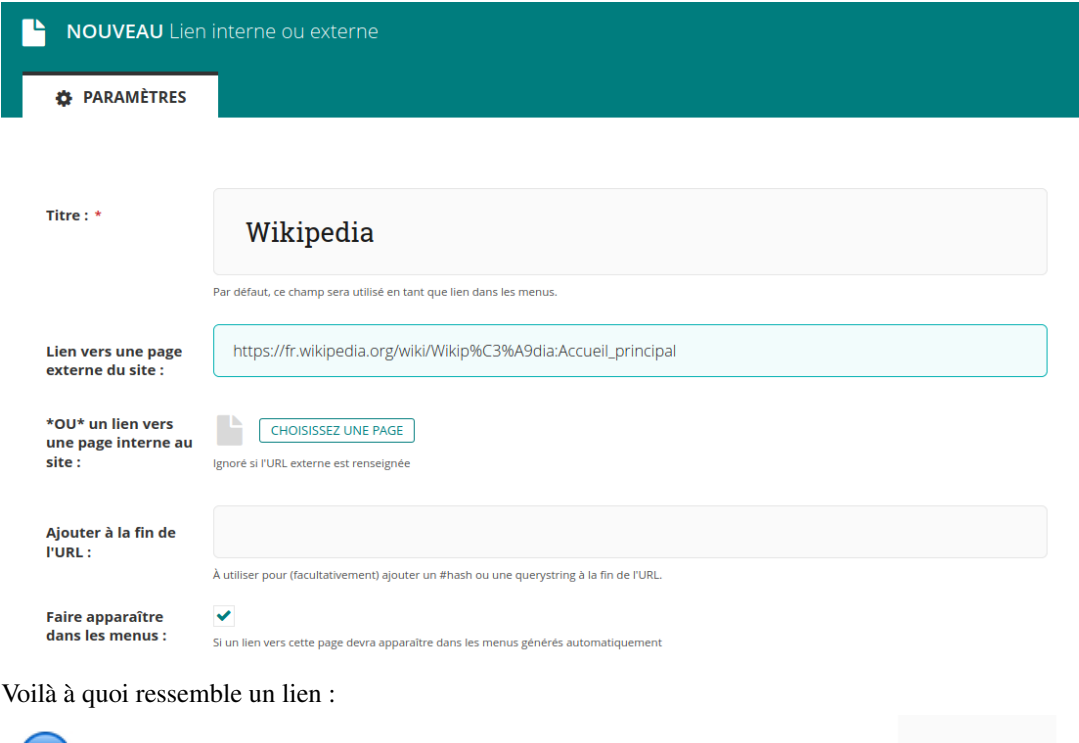

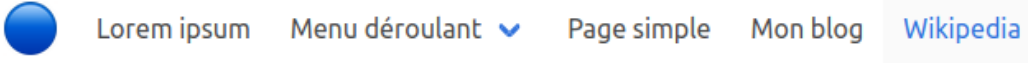

## CHAPITRE 3

### Générer des pages

<span id="page-32-0"></span>ColdCMS génère des sites web statiques. Cela signifie que les pages ne sont pas générées dynamiquement, afin de réduire le travail du serveur. En conséquence, vous aurez parfois besoin de demander explicitement au serveur de re-générer les pages, pour vous assurer que toutes vos modifications ont été prises en compte sur le site client.

Cependant, la plupart du temps, les pages sont re-générées automatiquement lorsque vous sauvegardez ou publiez vos modifications.

Parfois, il est aussi possible que votre navigateur garde une page en cache. Si vous ne voyez pas votre nouvelle page immédiatement, essayez de faire *Ctrl + Maj + R*.

Pour re-générer une page, cliquez sur le bouton "Plus", puis "Re-générer la page", en bas du menu déroulant. — Depuis une page parente :

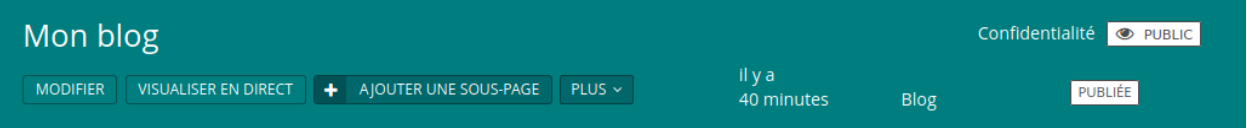

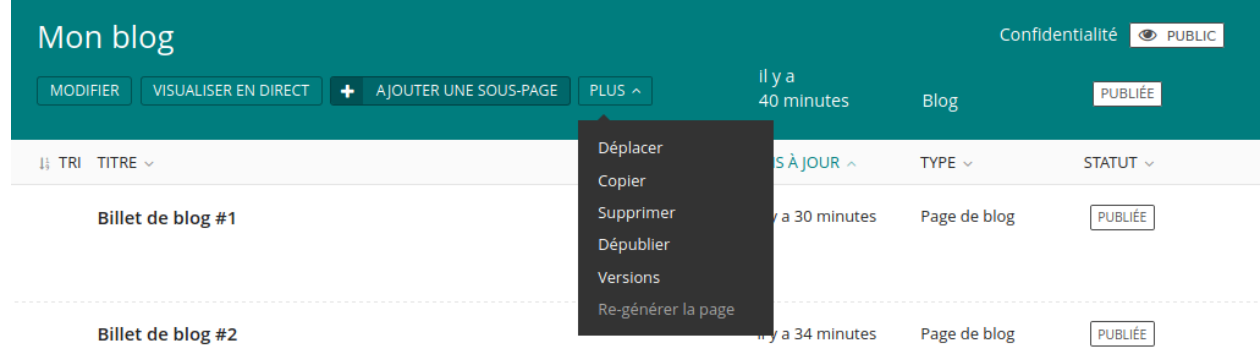

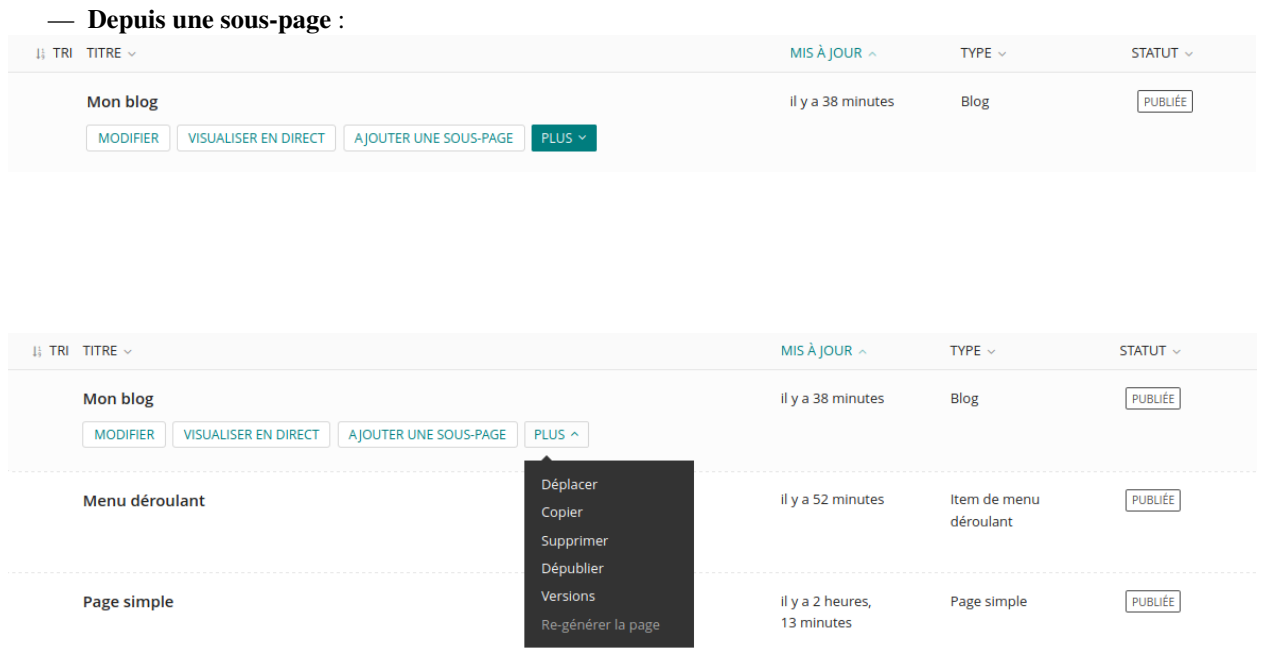

La page prendra quelques secondes à se re-générer. Si vous ne voyez pas vos modifications immédiatement sur votre site client, attendez un peu, puis actualisez la page.

## CHAPITRE 4

Ajouter un logo

<span id="page-34-0"></span>Vous pouvez ajouter un logo à partir du menu "Paramètres", puis "Logo".

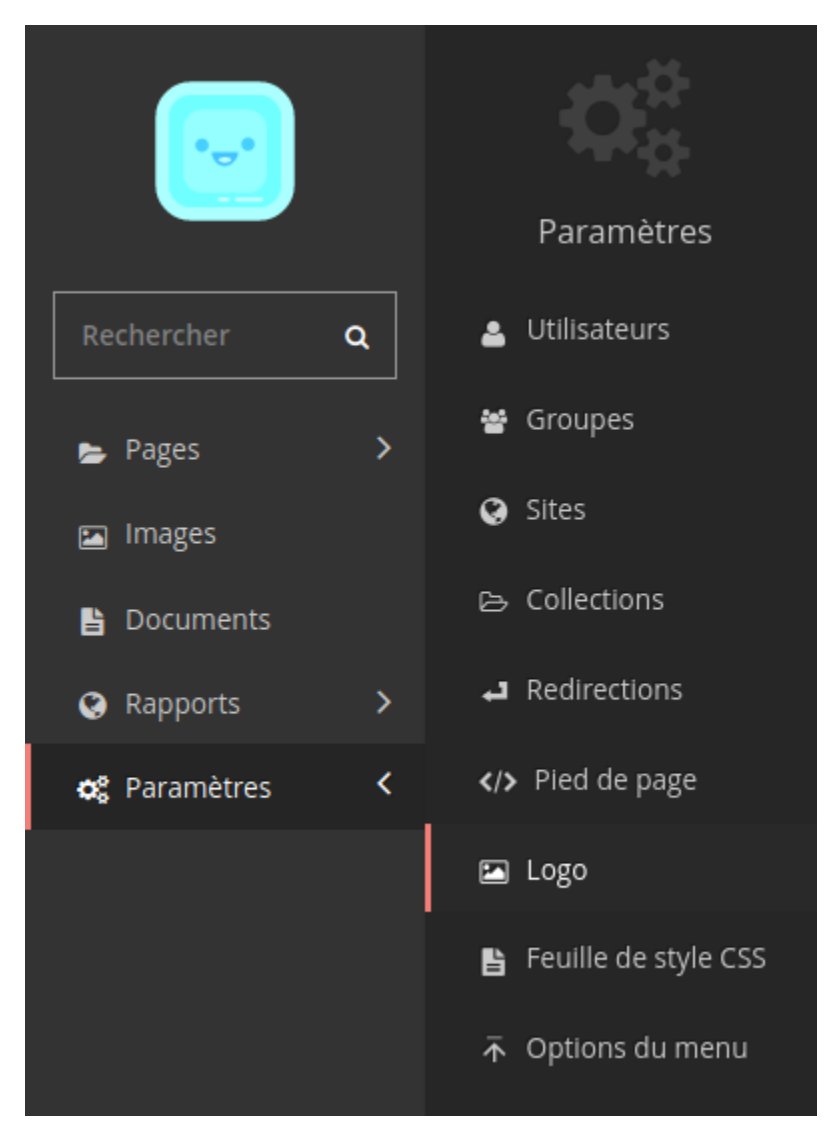

Choisissez une image qui sera utilisée comme logo. Pour plus d'information, lisez la [documentation de Wagtail sur](https://docs.wagtail.io/en/stable/editor_manual/new_pages/inserting_images.html) [l'insertion d'images](https://docs.wagtail.io/en/stable/editor_manual/new_pages/inserting_images.html) (en anglais).

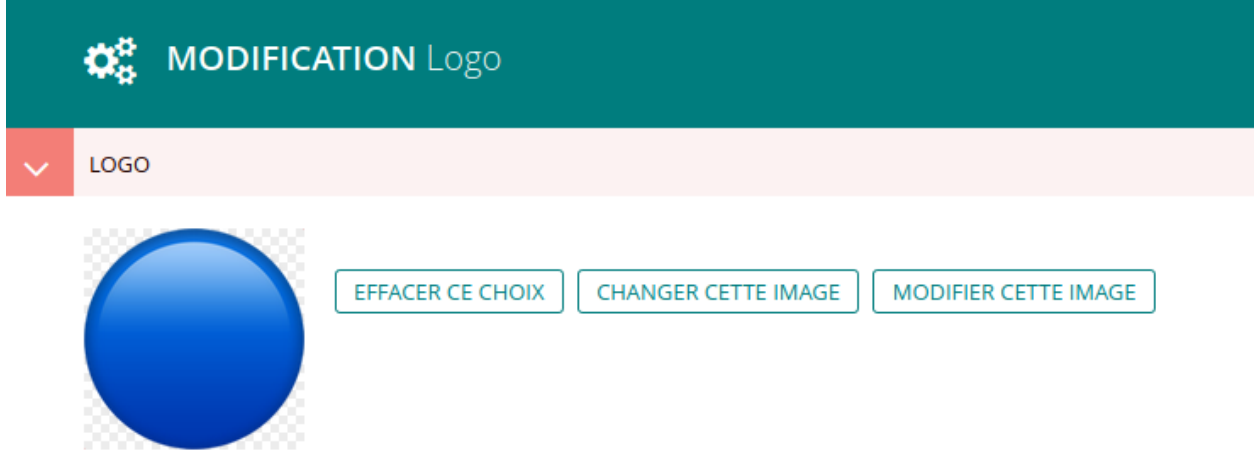

Le logo sera affiché tout à gauche de la barre de menu, et dans l'icône de l'onglet du site. Le logo du menu est cliquable, et redirige vers la page d'accueil.

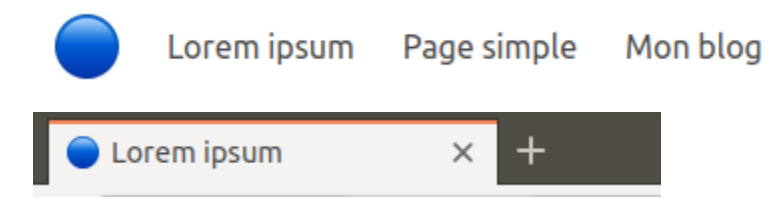

# CHAPITRE 5

Ajouter un pied de page

<span id="page-38-0"></span>Pour ajouter un pied de page, allez dans le menu "Paramètres", puis "Pied de page".

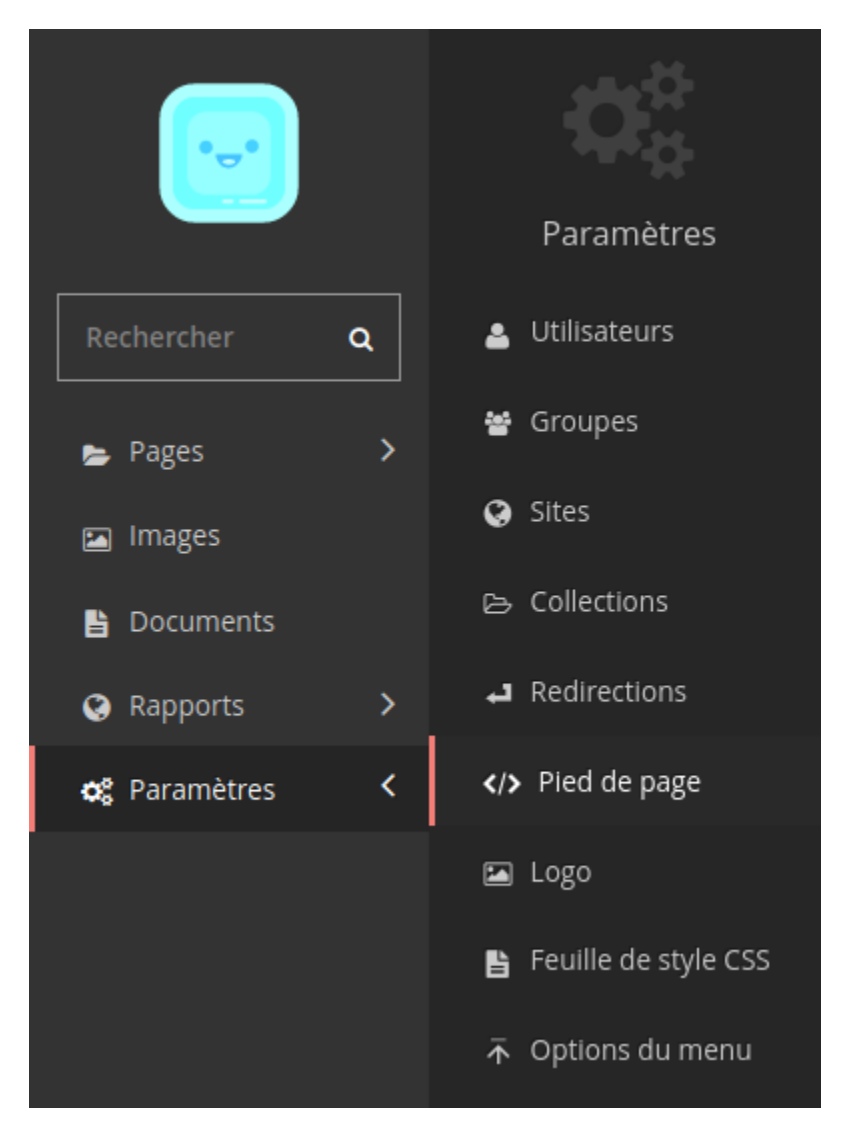

Vous pouvez ajouter plusieurs colonnes de pied de page. Chaque colonne contient plusieurs liens vers des pages internes ou externes au site. Un lien vers une page interne s'ouvre dans le même onglet (et remplace la page actuelle), un lien vers un site externe s'ouvre dans un nouvel onglet.

Vous pouvez donner des noms à vos colonnes, par exemple pour répartir les liens dans des catégories, ou vous pouvez simplement utiliser les colonnes pour gérer l'affichage, sans les nommer.

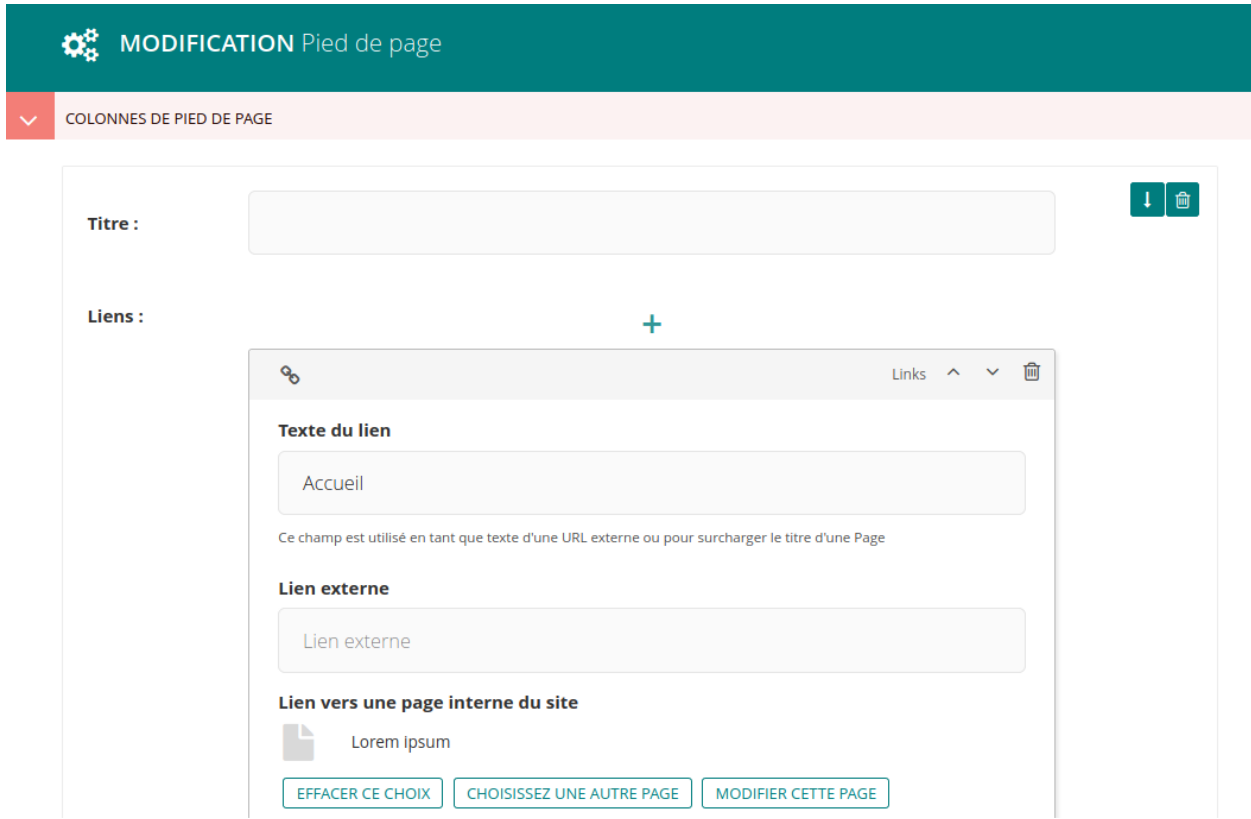

Voilà à quoi ressemble un pied de page avec 3 colonnes :

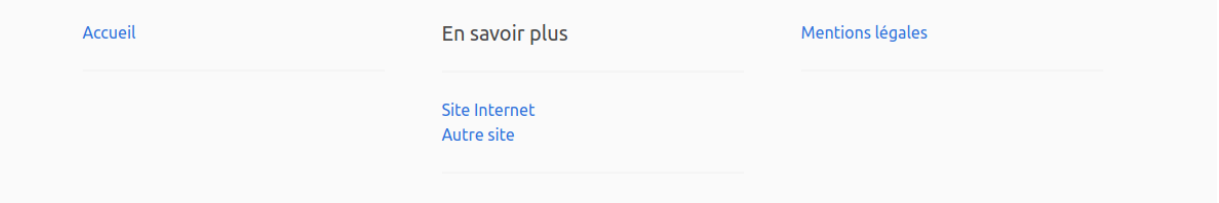

## CHAPITRE 6

Personnaliser le CSS

<span id="page-42-0"></span>Si vous maîtrisez le CSS, vous pouvez personnaliser vous-même l'apparence de votre site web, en ajoutant une feuille de style. Pour cela, allez dans le menu "Paramètres", puis "Feuille de style CSS".

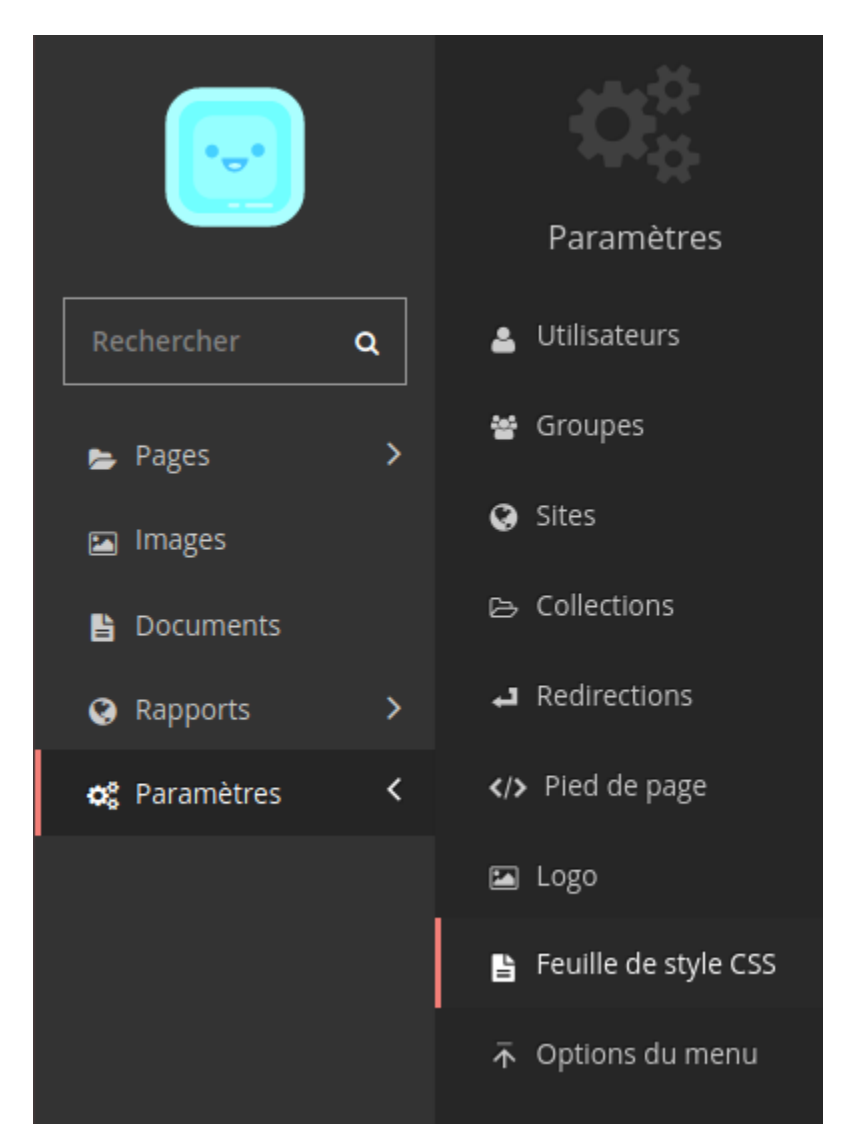

Puis chargez le fichier CSS que vous souhaitez utiliser, et sauvegardez. En savoir plus sur le téléchargement de documents sur la [documentation de Wagtail](https://docs.wagtail.io/en/stable/editor_manual/documents_images_snippets/documents.html) (en anglais).

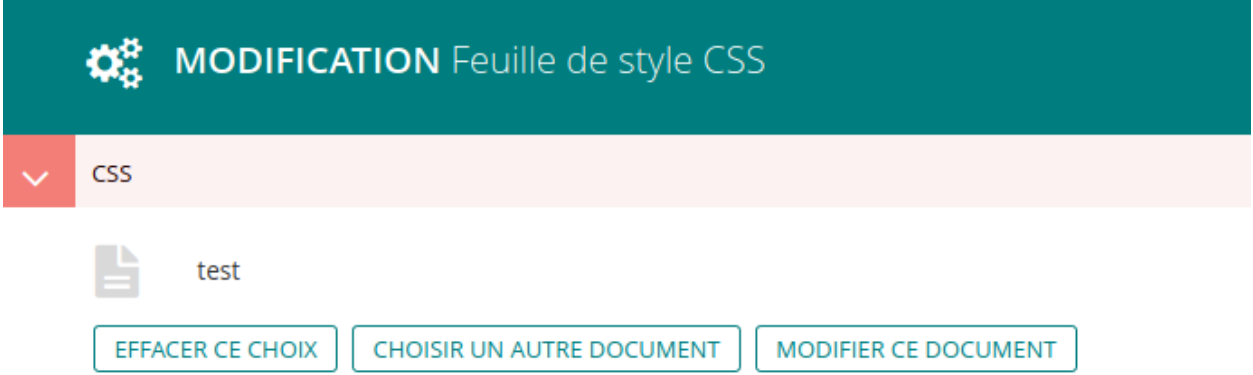

Par exemple, voilà à quoi ressemble la barre de menu par défaut :

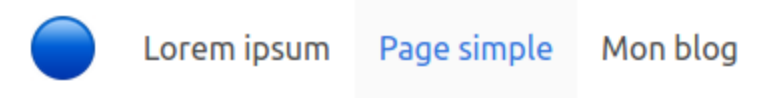

Après avoir ajouté cette feuille de style :

```
.navbar-item{
    color: #9b5200;
}
a.navbar-item:hover{
   color: #2c25ff;
    background-color: #C1F742;
}
```
Les éléments du menu ont des couleurs différentes :

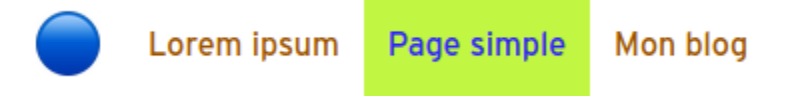